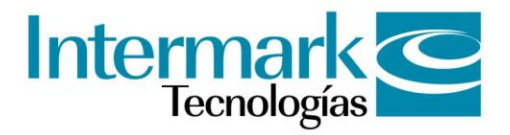

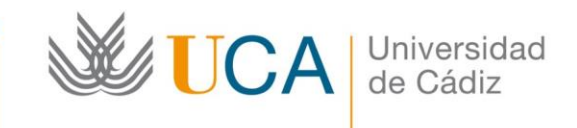

## Guía de estilo web

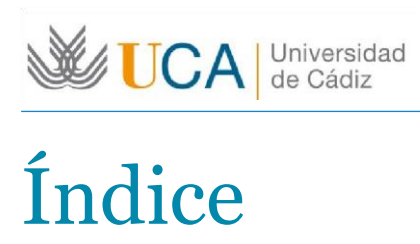

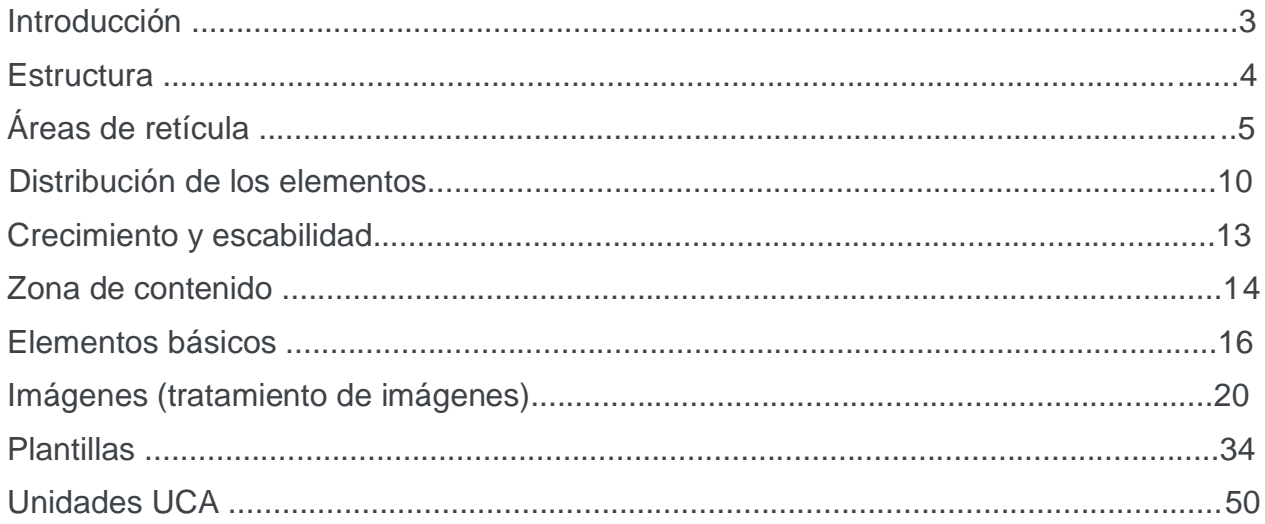

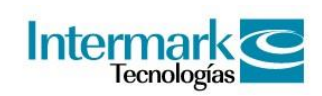

## Introducción

La Guía de estilo web del portal "Universidad de Cádiz" tiene como objetivo establecer un marco de intervención controlado en su interfaz.

Para ello se han establecido pautas para el desarrollo coherente y comprensible que permita un correcto mantenimiento del portal. Se ha buscado, además, crear un documento de consulta rápida que permita asimilar ágilmente los objetivos del portal en cuanto a imagen se refieren.

De esta forma la presente guía brinda un conjunto de pautas que significarán cualquier futura modificación que pueda requerir el portal. Estas pautas permitirán asegurar la coherencia entre la aplicación entregada y sus futuras modificaciones. Igualmente, la guía suministra los medios para asegurar el mantenimiento de una imagen uniforme y adecuada en el futuro.

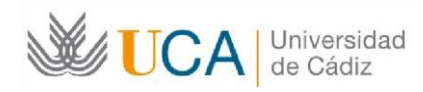

## Estructura

La Interfaz se construye sobre una retícula de 4 columnas x 3 filas, empleada de guía para la distribución de los módulos. Dichos bloques son Cabecera, Cuerpo y Pie de página.

La retícula permite:

- Estructura de interfaz escalable
- Amigabilidad con el gestor de contenidos
- Adaptación a varias resoluciones
- Tratamiento modular de los elementos

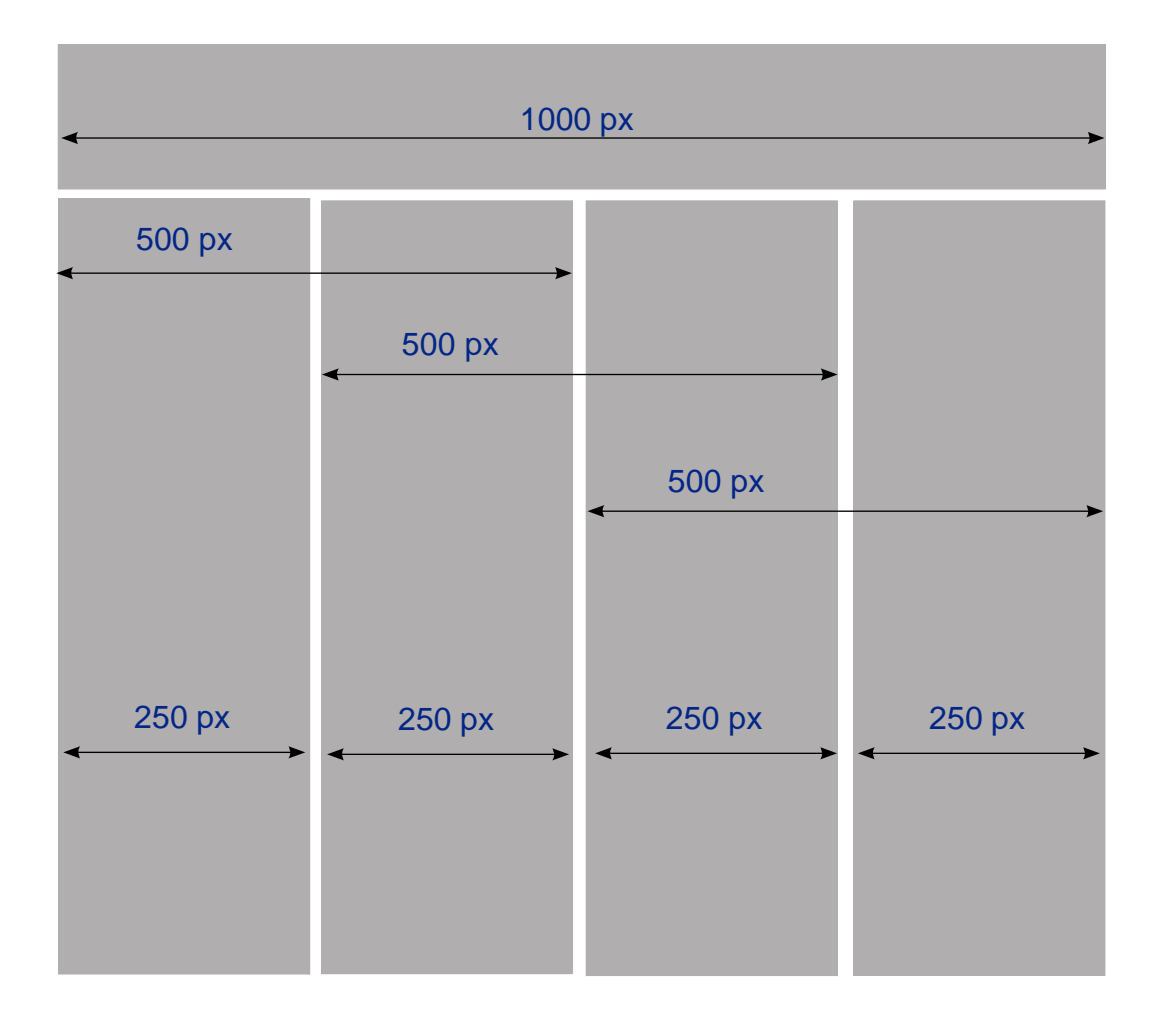

Retícula base,

Guía de estilo web | Áreas de la retícula

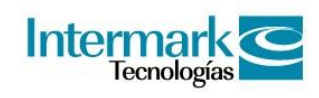

# Áreas de la retícula

Área superior - home

1. Fila superior: espacio destinado para Perfiles y para identificar la "Navegación recursiva" ( Inicio, contacto, mapa web, directorio, Imprimir, Accesibilidad y selector de idiomas) , y el logotipo de la Universidad de Cadiz.

2. Fila central: espacio destinado a navegación contextual (Portales) y buscador general 3.

Fila inferior: especio destinado a un flash mantenible y acceso a Formación Integral.

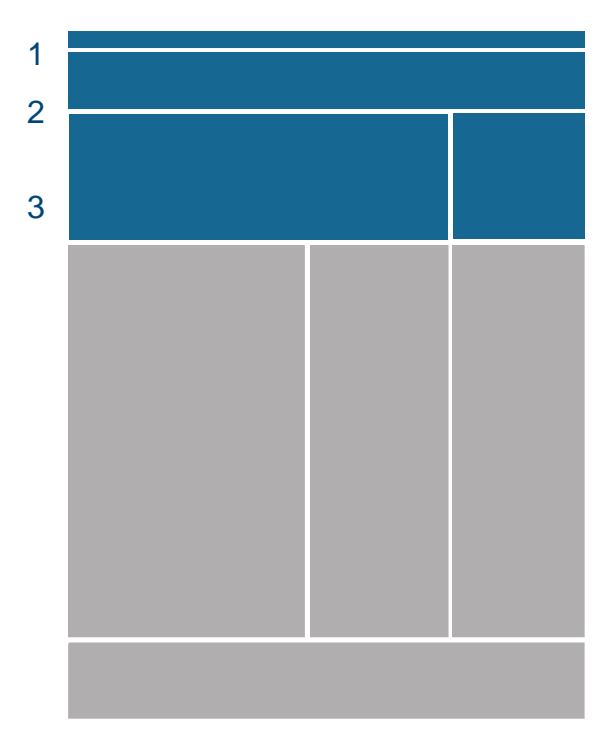

Área superior, home

### Área Central - home

El área central se organiza en tres columnas en la que se distribuye los contenidos relacionados y aplicaciones incrustables, como son noticias destacadas, eventos destacados, calendario de dossier y encuesta.

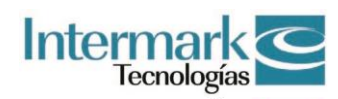

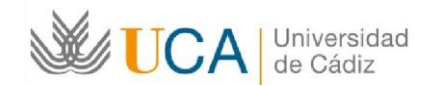

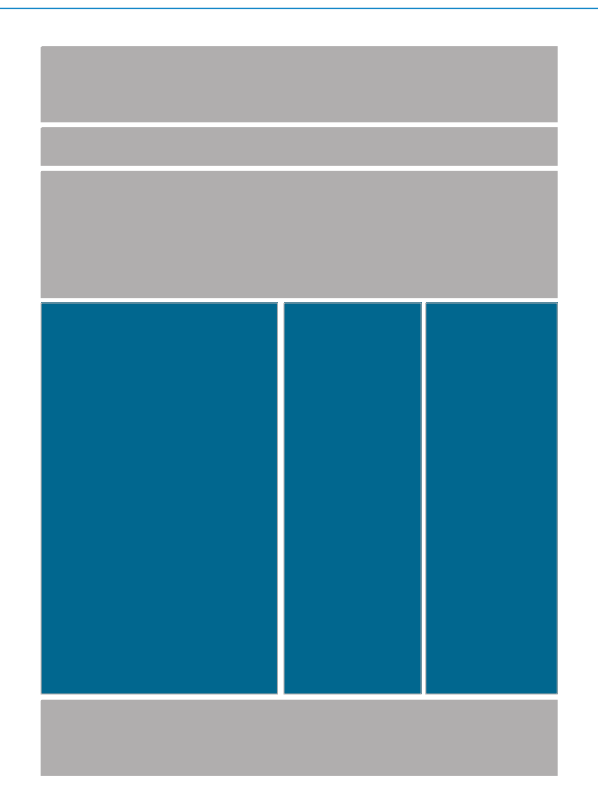

Área central, home

Guía de estilo web | Áreas de la retícula

### Área superior - interiores

- 1. Fila superior: Destinada para proporcionar acceso a Perfiles y para identificar la "Navegación recursiva" ( Inicio, Contacto, Mapa Web, Directorio, Imprimir, Accesibilidad y Selector de Idiomas) , y el logotipo de las Universidad de Cádiz.
- 2. Fila central: Espacio destinado a navegación contextual (Portales) y buscador general.
- 3. Ruta de navegación: Destinada a identificar la ruta de navegación llevada a cabo.

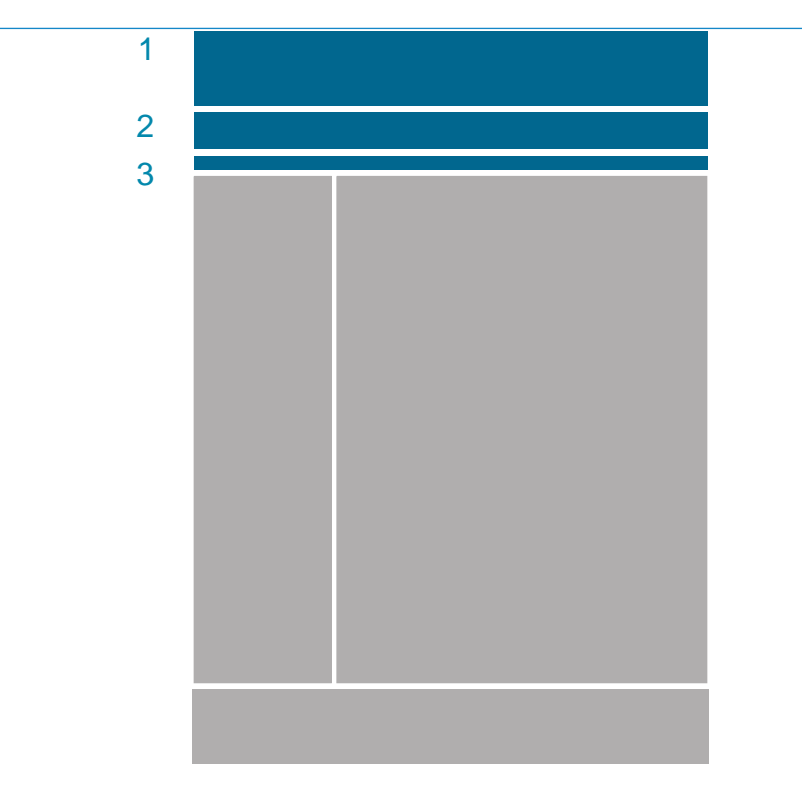

Área superior, interiores

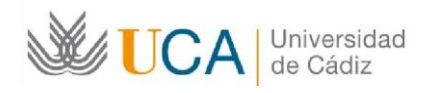

### Área Central - interior

En las pantallas interiores necesitamos 2 tipos de retícula para dar cobertura a las necesidades del portal.

• Tipo1: Para aquellas pantallas que tengan navegación contextual de segundo nivel la parte central se reserva para el contenido o aplicaciones.

• Tipo2: Se utilizará en aquellas pantallas que no tengan navegación contextual de segundo nivel, de forma que los contenidos o aplicaciones ocuparán el 100% de área central.

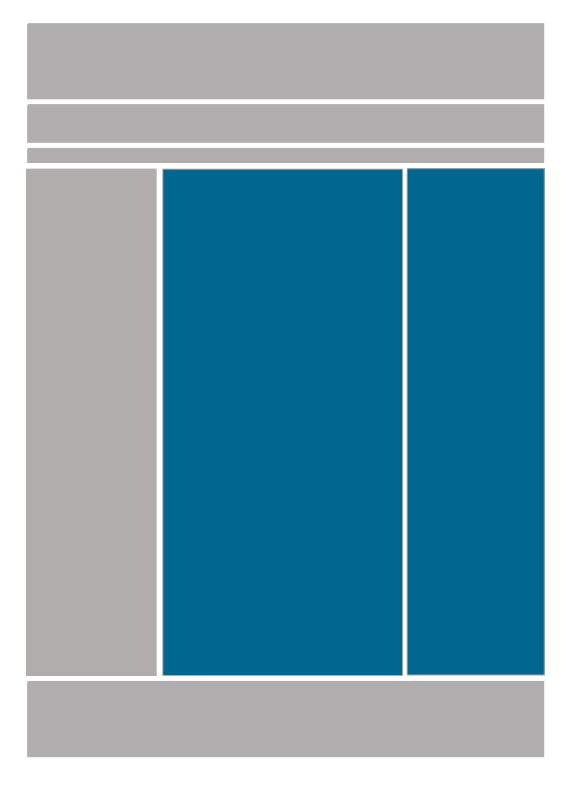

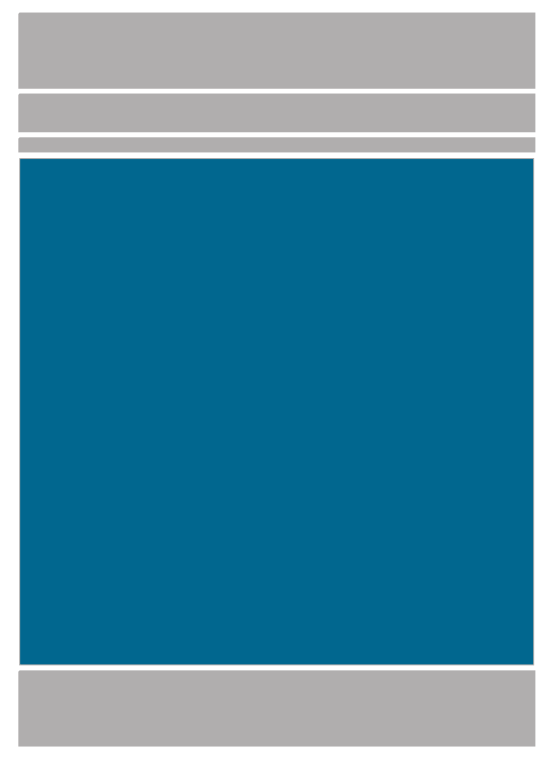

Tipo 1: Área central, interiores Tipo 2: Área central, interiores Guía de estilo web | Áreas de retícula

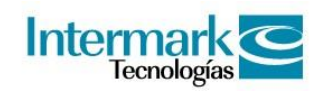

### Área inferior - home e interior

• Pie de página: Recoge accesos a enlaces destacados de la web y los estándares web.

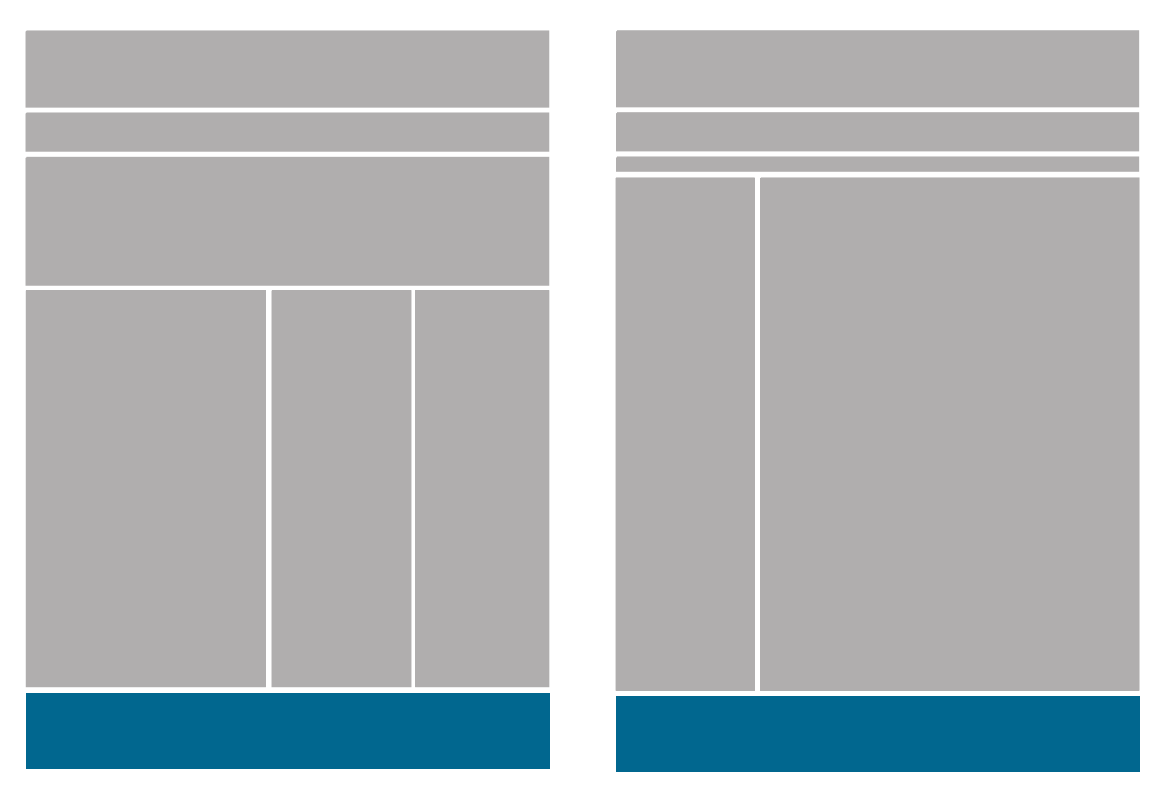

Área inferior, común a la home e interiores

## Distribución de los elementos

#### Home

La distribución de los elementos dentro de la retícula debe seguir unas pautas que aseguren su función en la pantalla.

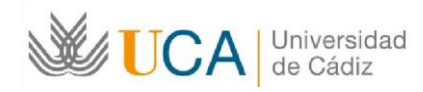

#### • Formación de los módulos

Las piezas deben mantenerse de manera ortogonal (cuadrada o rectangular) Nunca de manera irregular (ejemplo gráfico)

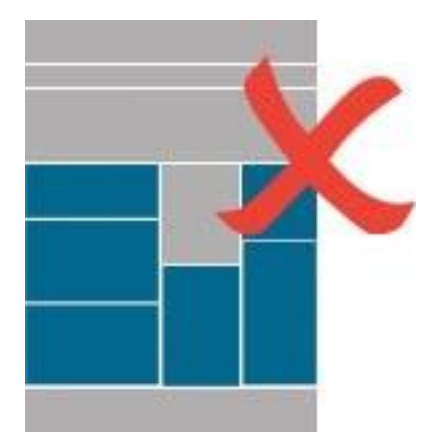

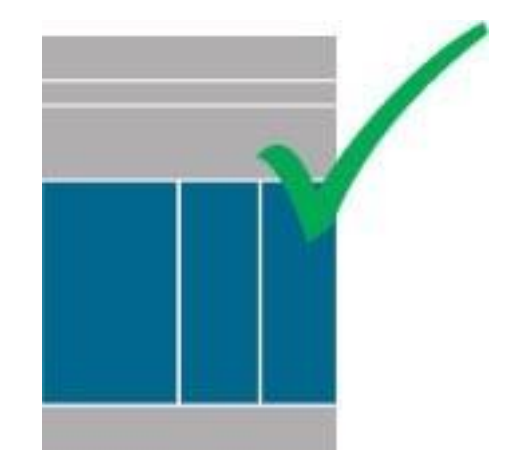

Guía de estilo web | Distribución de elementos

#### • Horizontalidad y Verticalidad de las piezas

Se recomienda que en la medida de lo posible la formación de los módulos sea en sentido horizontal, debido que favorece la lectura al permitir anchos de línea más cortos y composiciones más armónicas.

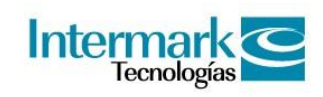

Sin embrago la estructura de la retícula de cuatro columnas nos permite una composición de

contenidos más flexible, proporcionando la lectura vertical de los mismos, igual como en los portales de los periodicos.

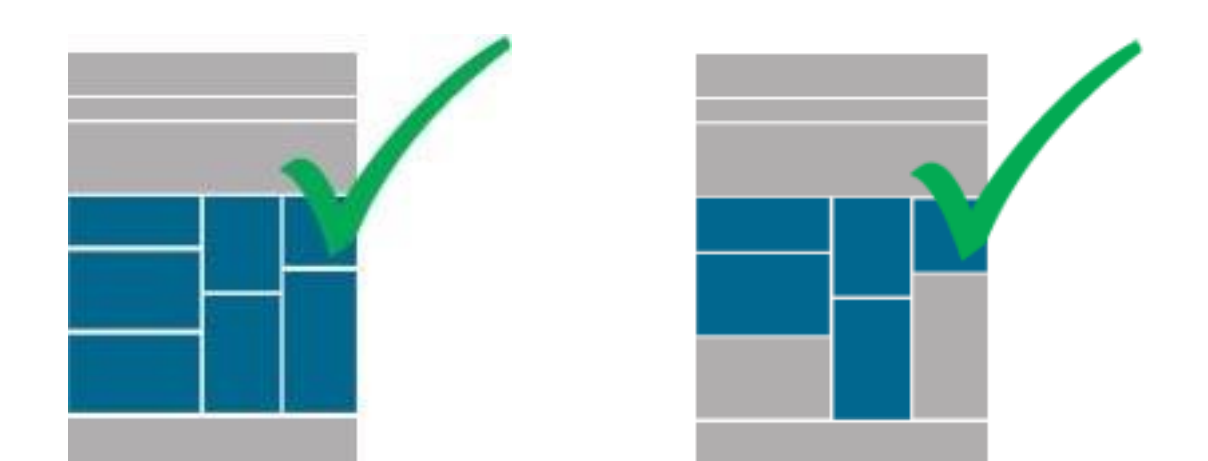

#### Interiores

.

#### • Formación de los módulos

Las piezas deben mantenerse de manera ortogonal (cuadrada o rectangular) Nunca de manera irregular (ejemplo gráfico).

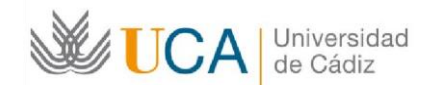

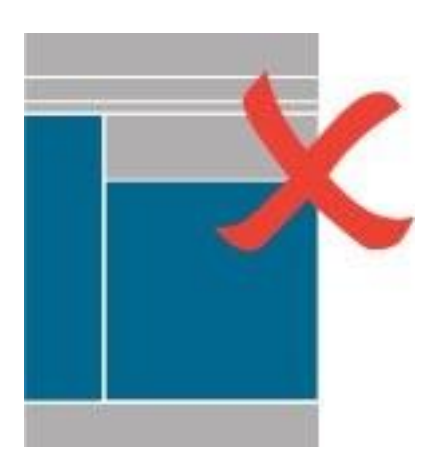

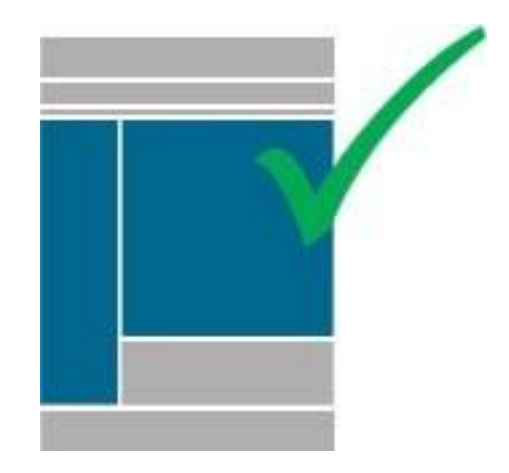

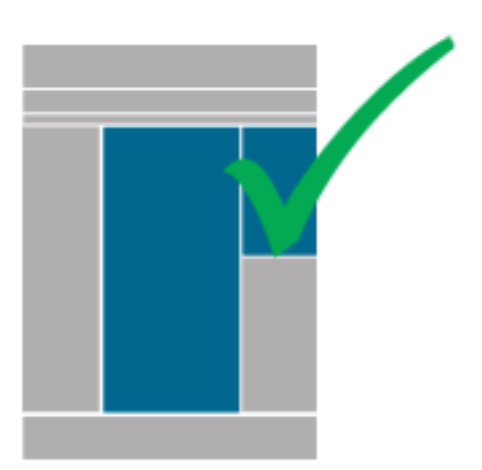

Guía de estilo web | Crecimiento y escalabilidad

## Crecimiento y escalabilidad

La retícula deberá adaptarse a las necesidades concretas de cada sección.

Los módulos son reutilizables y suficientes para cubrir todas las necesidades gracias a su flexibilidad de combinación.

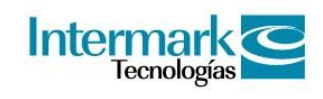

La decisión de seleccionar un módulo se basará en la relevancia del contenido, la jerarquía, su

naturaleza contextual y el tamaño. El crecimiento deberá ser controlado.

La retícula no puede crecer de manera horizontal pero si verticalmente.

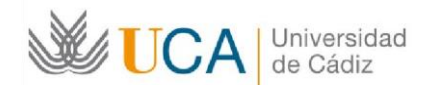

## Zonas de contenido

Zonas de contenido contextual

- Contenido contextual, elementos relacionados con el contenido principal (ejemplo: Ficheros o enlaces relacionados, actualidad,etc.)
- Banners de acceso a contenidos.

La jerarquía en el orden de los módulos de ésta zona se define según el grado de contextualizad de los contenidos.

Una vez definido este orden, deberá permanecer invariable a lo largo de toda la navegación con el fin de asegurar la consistencia e identificación de elementos

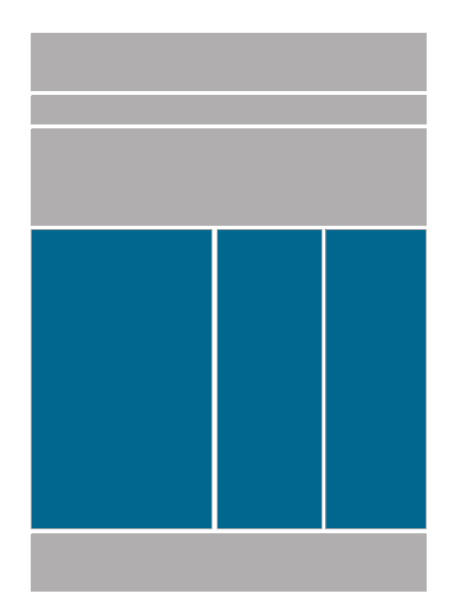

Home **Interior con menú** 

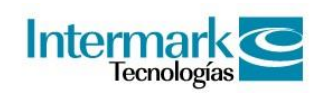

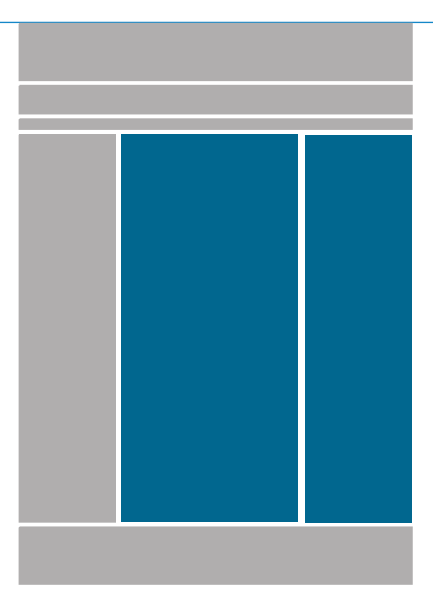

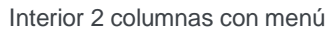

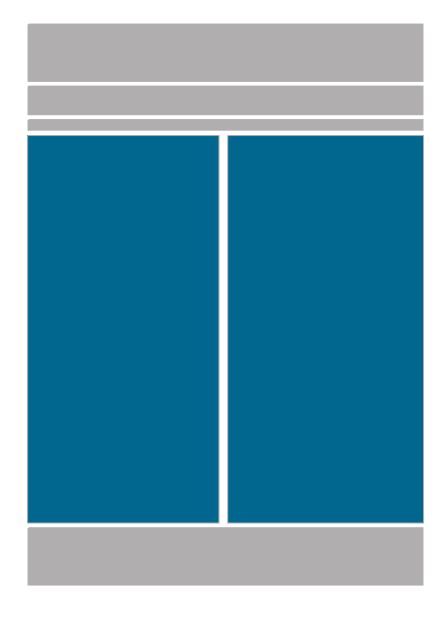

Interior 2 columnas 50% - 50% Guía de estilo web |

Zonas de contenido

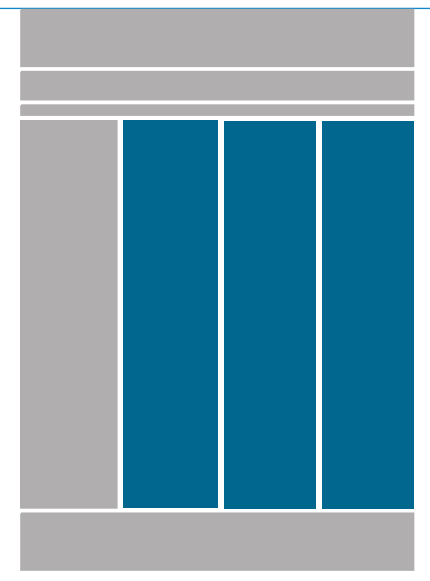

Interior 3 columnas con menú

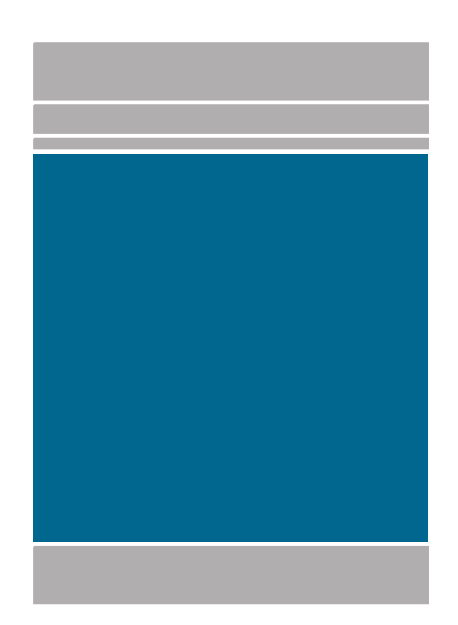

Interior 100%

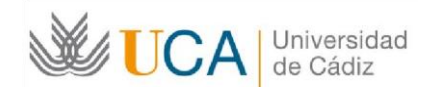

# Elementos básicos

#### Conjunto de Identidad visual

Formato y situación del Conjunto de Identidad Visual de 'Universidad de Cádiz'. El uso del conjunto de identidad se configura con el conjunto del logotipo (Universidad de Cádiz). Se ha de respetar los espacios reservados alrededor del conjunto de identidad y sus proporciones, así como asegurarse de que aparezca siempre en la esquina superior izquierda de la página.

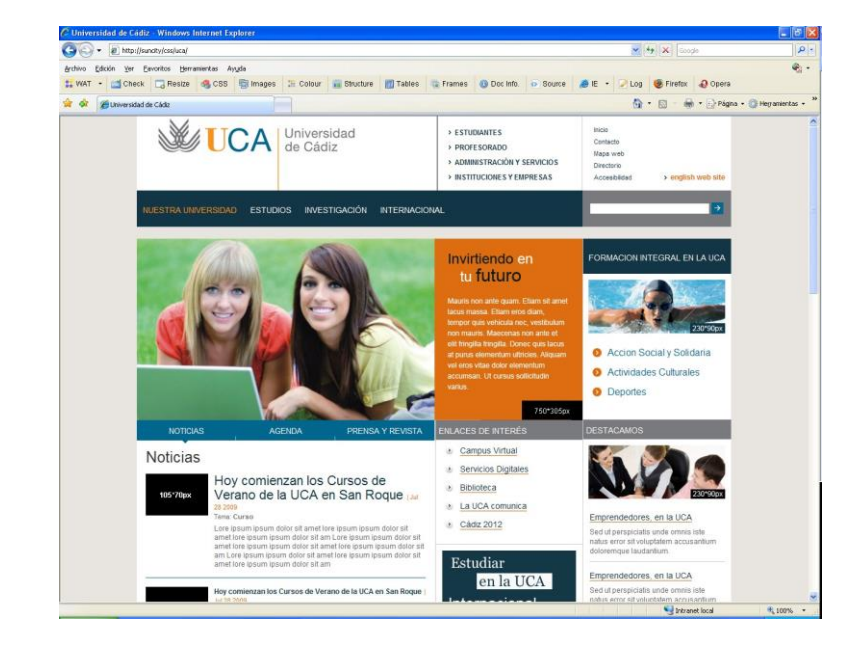

(Ver documento: Normas Gráficas. Identidad Visual Corporativa 'Universidad de Cádiz')

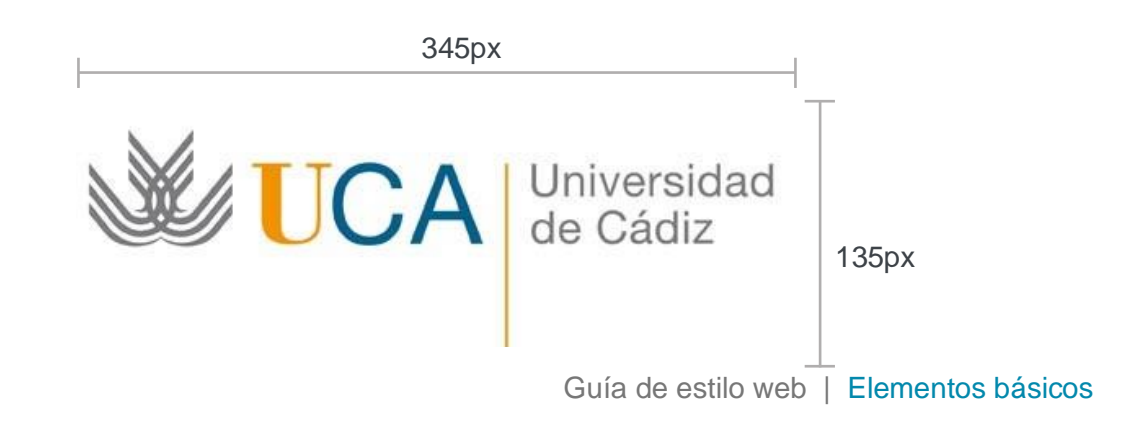

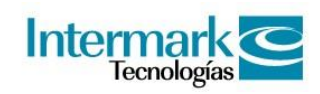

### Tipografía

Para el sitio web se ha empleado Arial una de las tipografías estándar en HTML que aseguran una perfecta legibilidad en web. Usada en su versión regular y a un tamaño mínimo de 0.6em.

### Arial abcdefghijklmnñopqrstuvwxyzáéíóúü ABCDEFGHIJKLMNÑOPQRSTUVWXYZÁÉÍÓÚÜ 1234567890 \$%&(.,;:'"!?

Se utiliza la Helvetica Neue para todos los textos que aparecen siempre como imagen. Su uso se ha limitado a los banners de todo el portal en combinación con la Arial.

#### Helvetica Neue

abcdefghijklmnñopqrstuvwxyzáéíóúü ABCDEFGHIJKLMNÑOPQRSTUVWXYZÁÉÍÓÚÜ 1234567890 \$%&(.,;:'"!?)

#### **Helvetica Neue Bold**

**abcdefghijklmnñopqrstuvwxyzáéíóúü ABCDEFGHIJKLMNÑOPQRSTUVWXYZÁÉÍÓÚÜ 1234567890 \$%&(.,;:'"!?)** Usos del color

#### • Colores primarios corporativos

El portal destaca por la utilización de una gama cromática suave, con predominio del gris y los azules. Como colores de contraste destacamos el azul, y el naranja dado por la imagen corporativa. Usos del color.

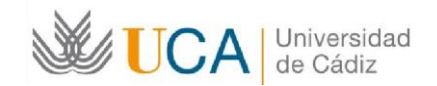

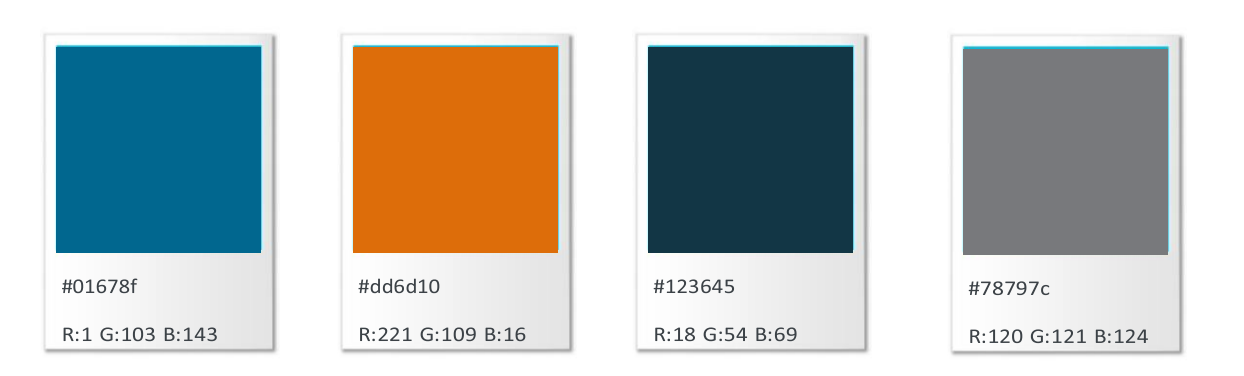

#### • Colores secundarios corporativos

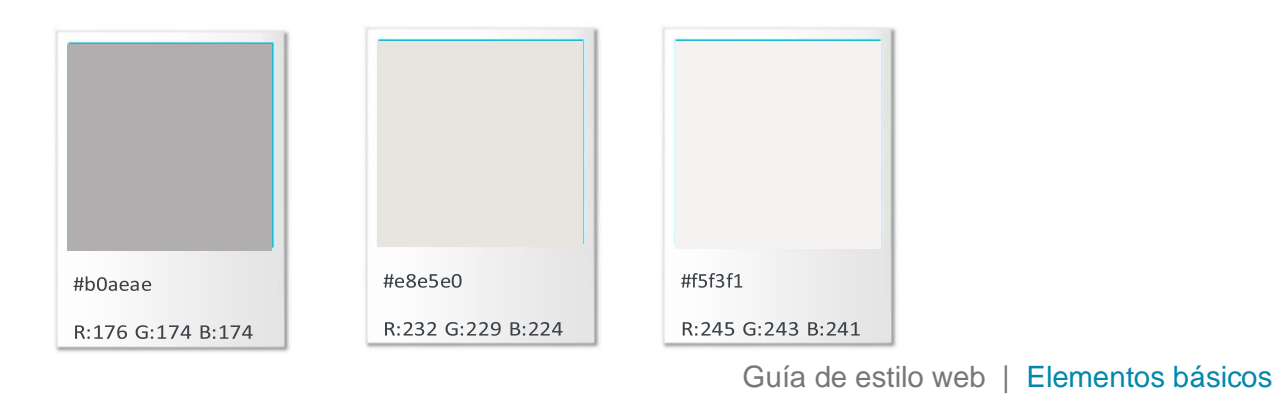

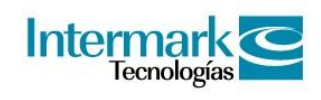

#### Usos del colores primarios

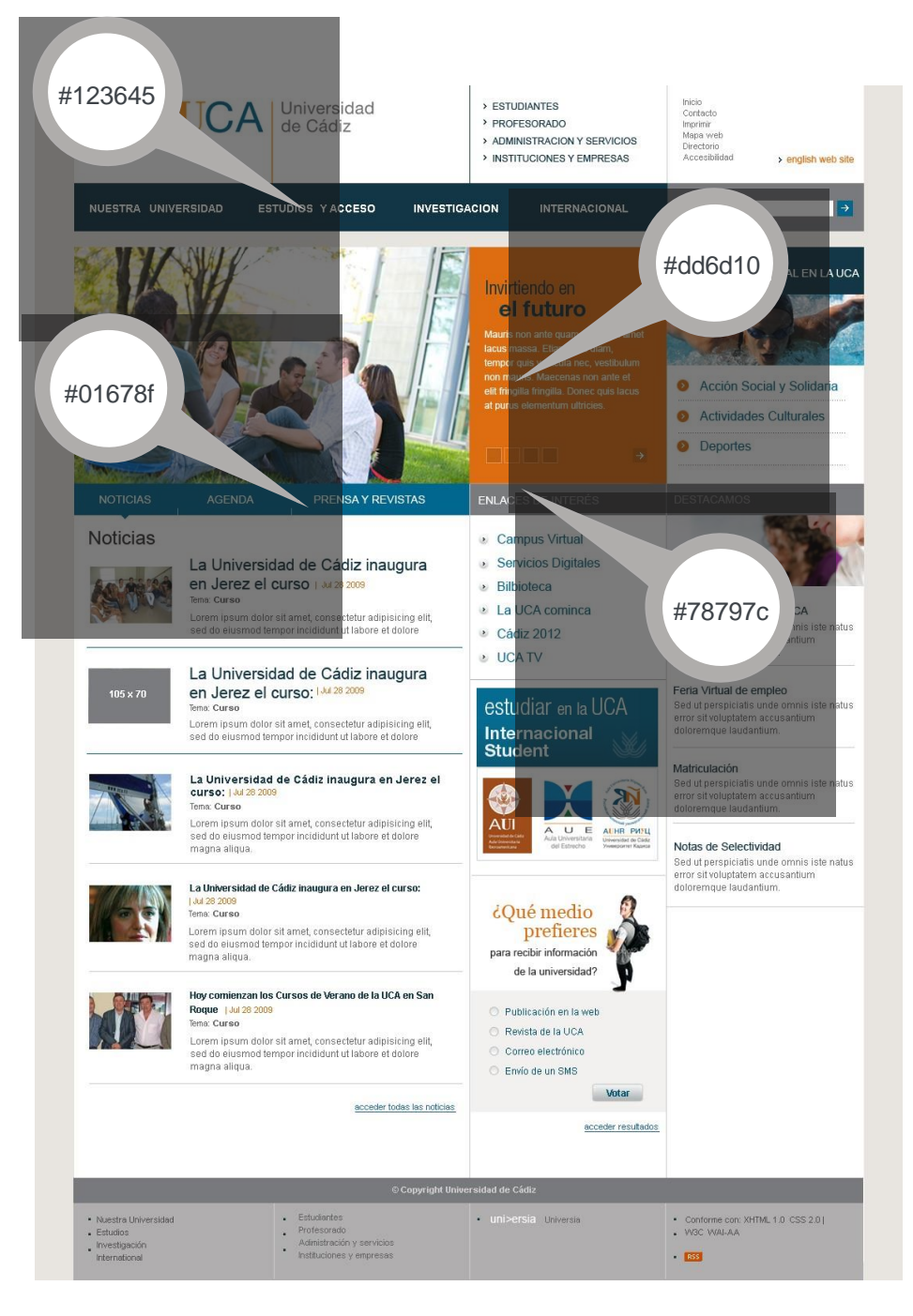

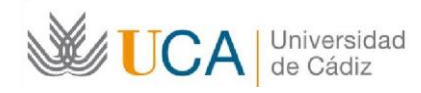

## Imágenes

#### Tratamiento de las imágenes

Las imágenes de carácter e iconografía dentro del portal de 'Universidad de Cádiz', no deben considerarse como elementos aislados de ornamentación, sino como apoyo a su imagen de marca y como extensión de los valores creados hasta el momento a través de toda su comunicación.

#### Home

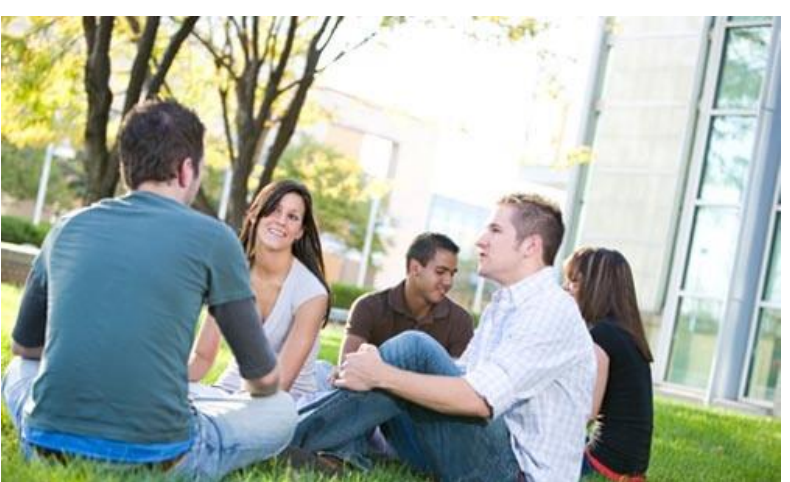

1.En la página de inicio se contempla la incorparación de un flash.

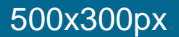

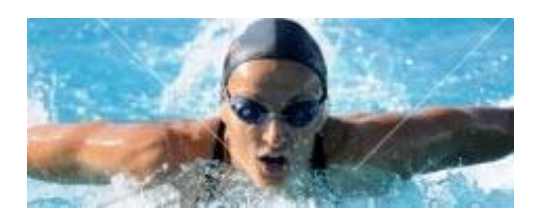

2. Imágen para aplicación incrustable punto de menú:Formación Integral en la UCA

#### 250x90px

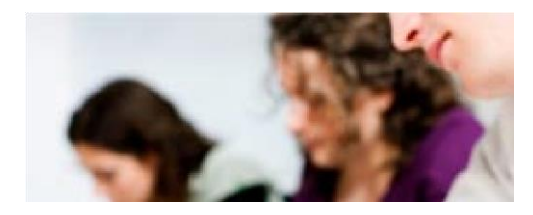

3. Imágen destacados

250x90px

4. Imágen para Noticias destacadas

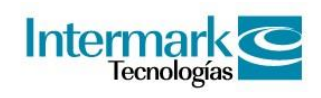

#### 105x70px

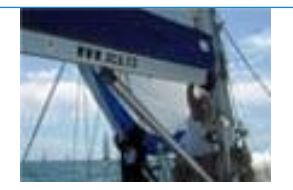

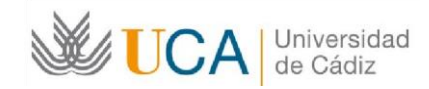

Guía de estilo web |

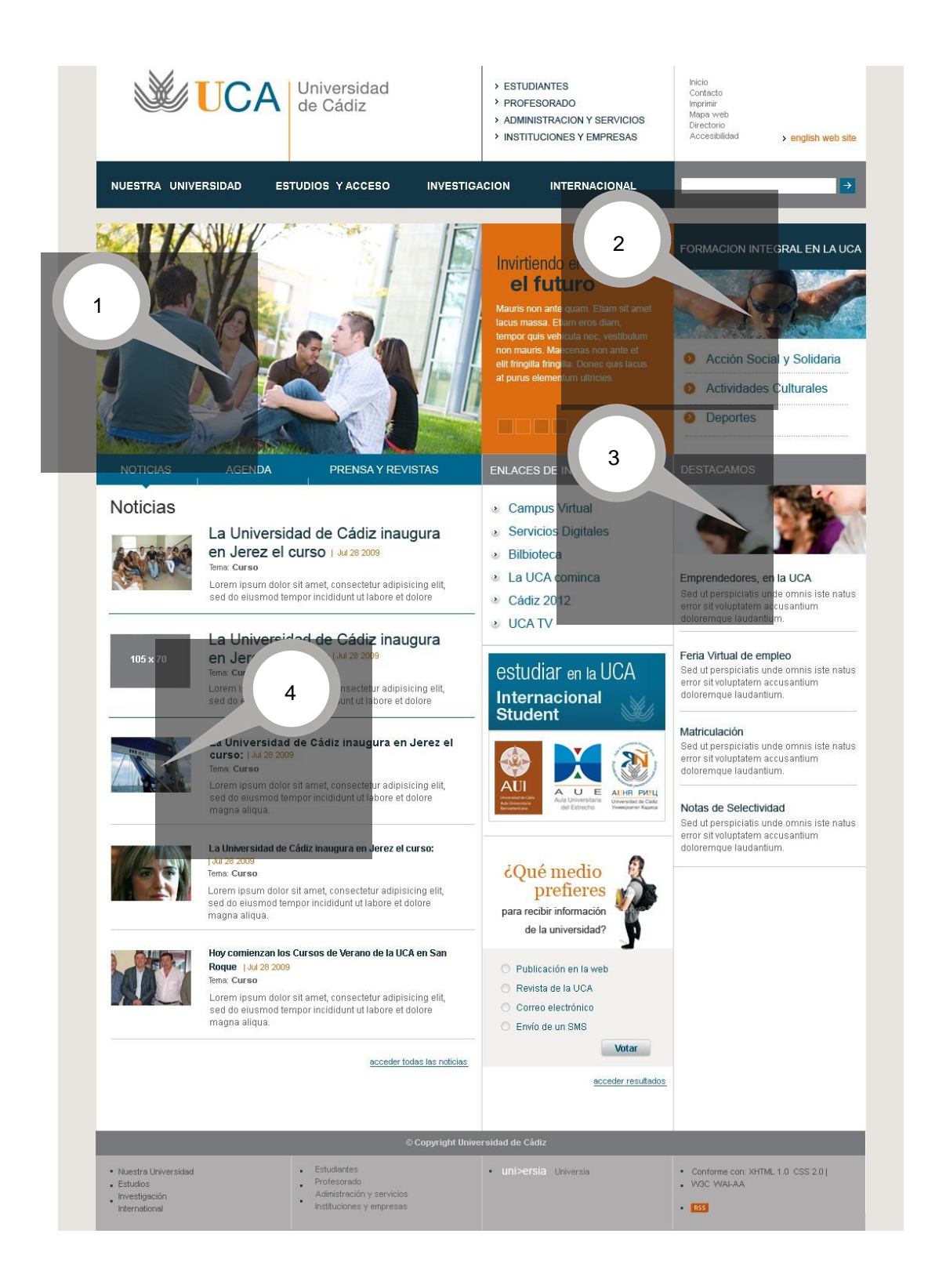

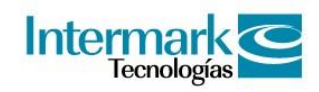

#### Tratamiento de las imágenes - Subhome

#### Imágen subhome 250 x 120 px

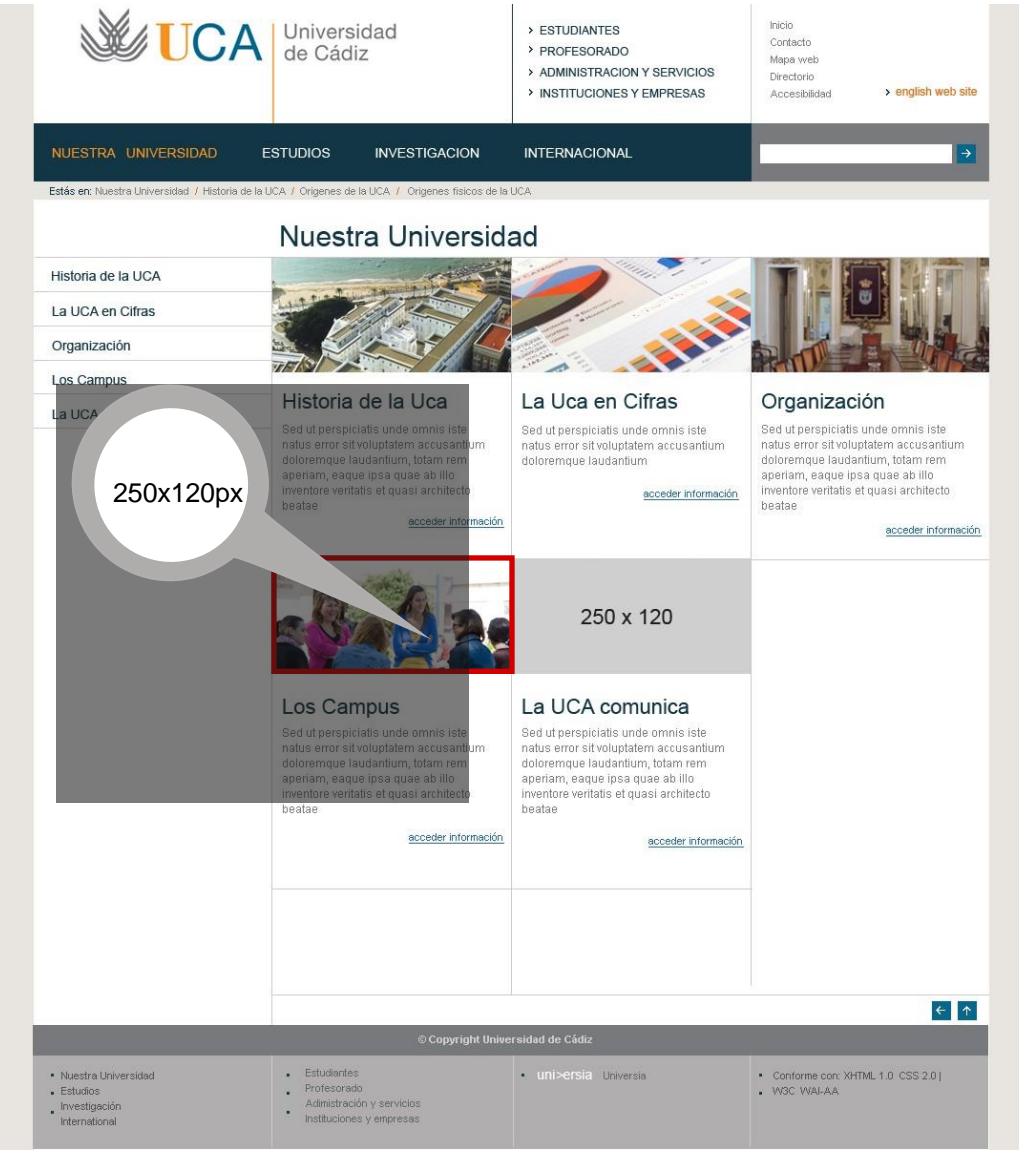

Guía de estilo web |

Tratamiento de las imágenes - Interiores

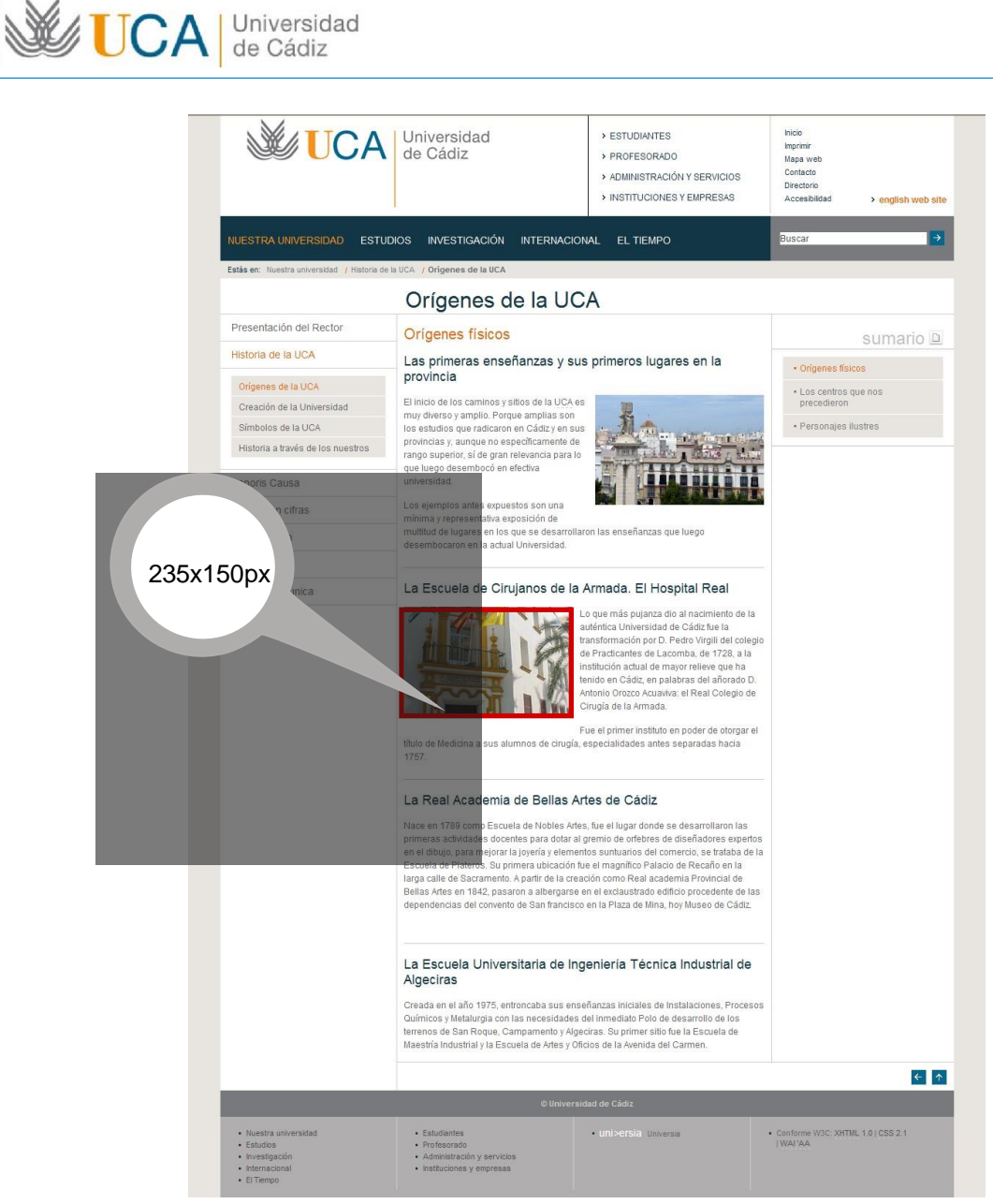

### Tratamiento de las imágenes - Noticias / Agenda

Imagen listado aplicaciones de noticias y agenda 105 x 70 px

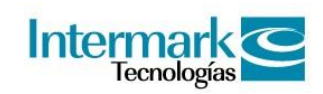

#### Imágenes

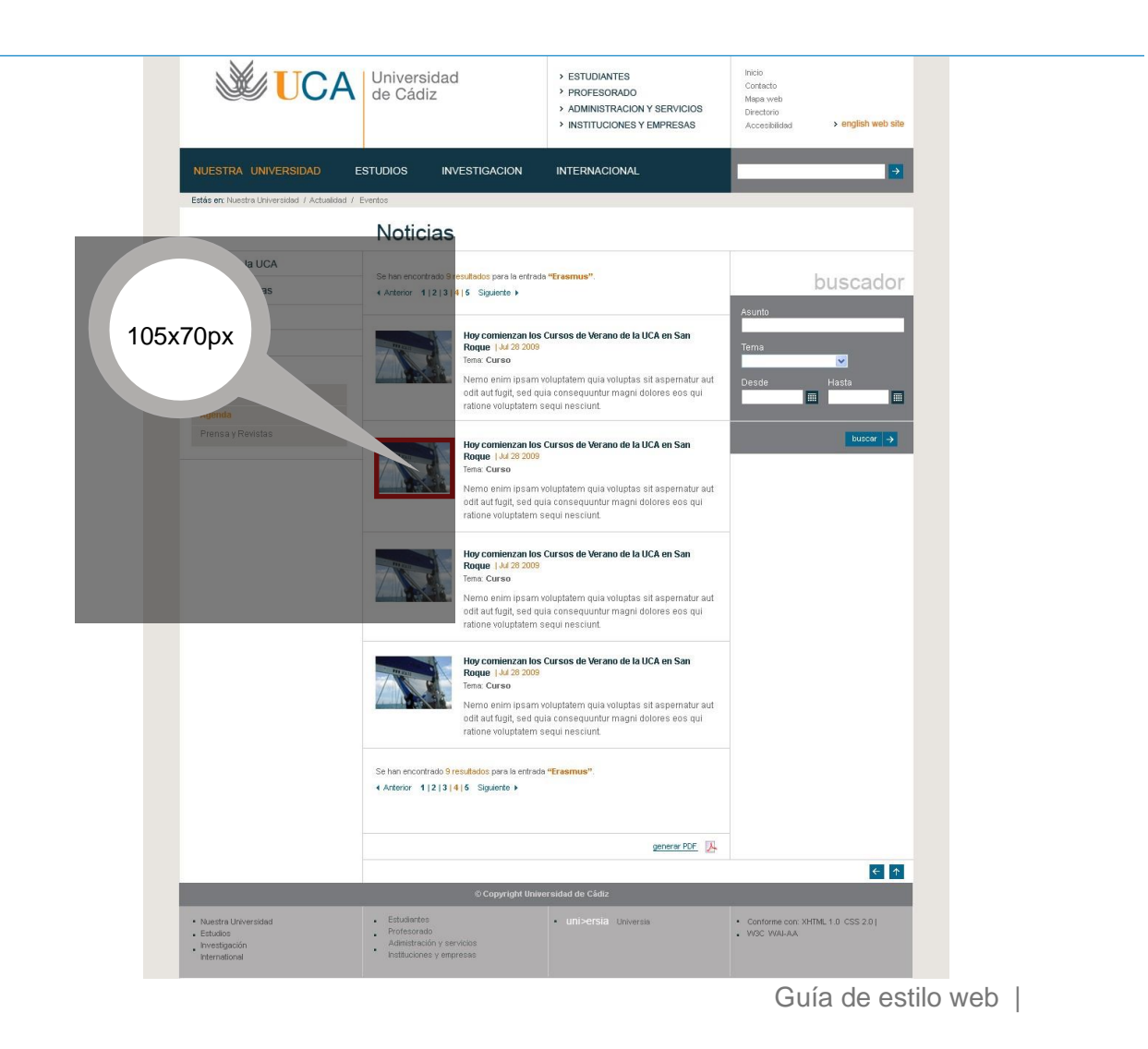

#### Tratamiento de las imágenes - Noticias / Agenda

Imagen ficha aplicaciones de noticias y agenda 475 x 270 px

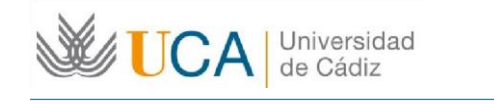

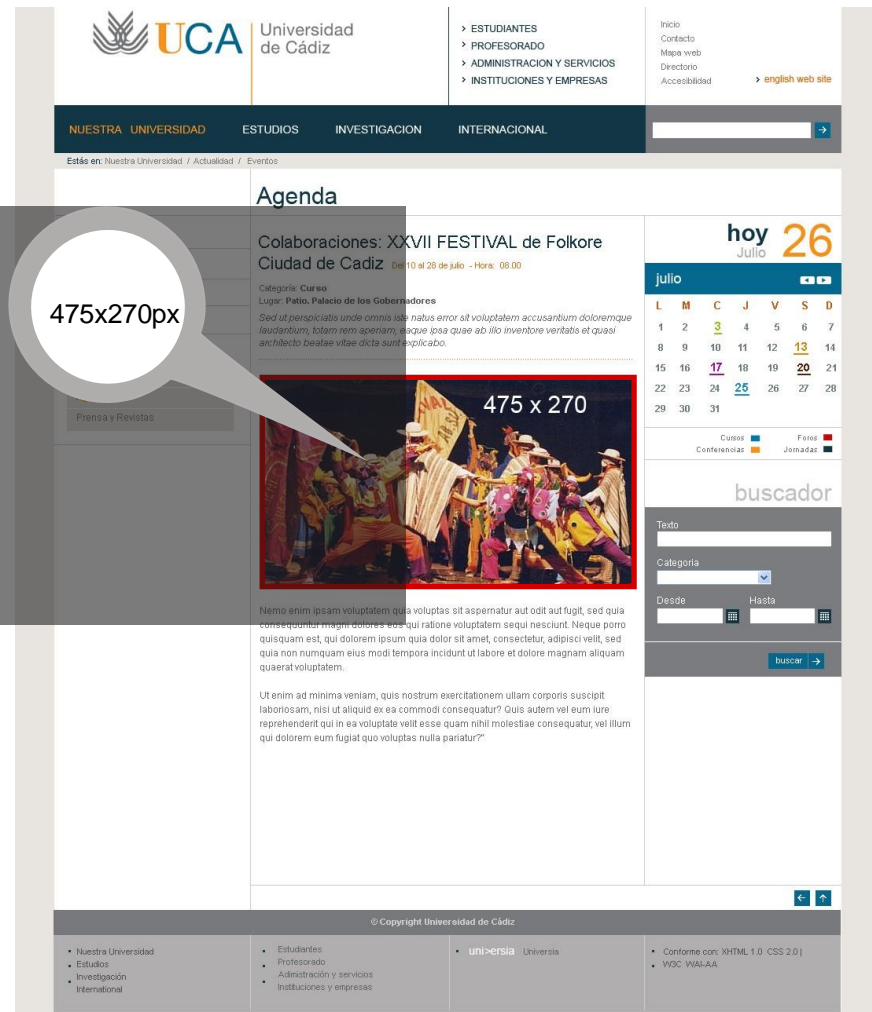

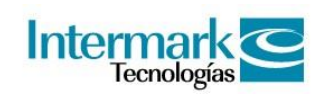

#### Tratamiento de las imágenes - UCA TV

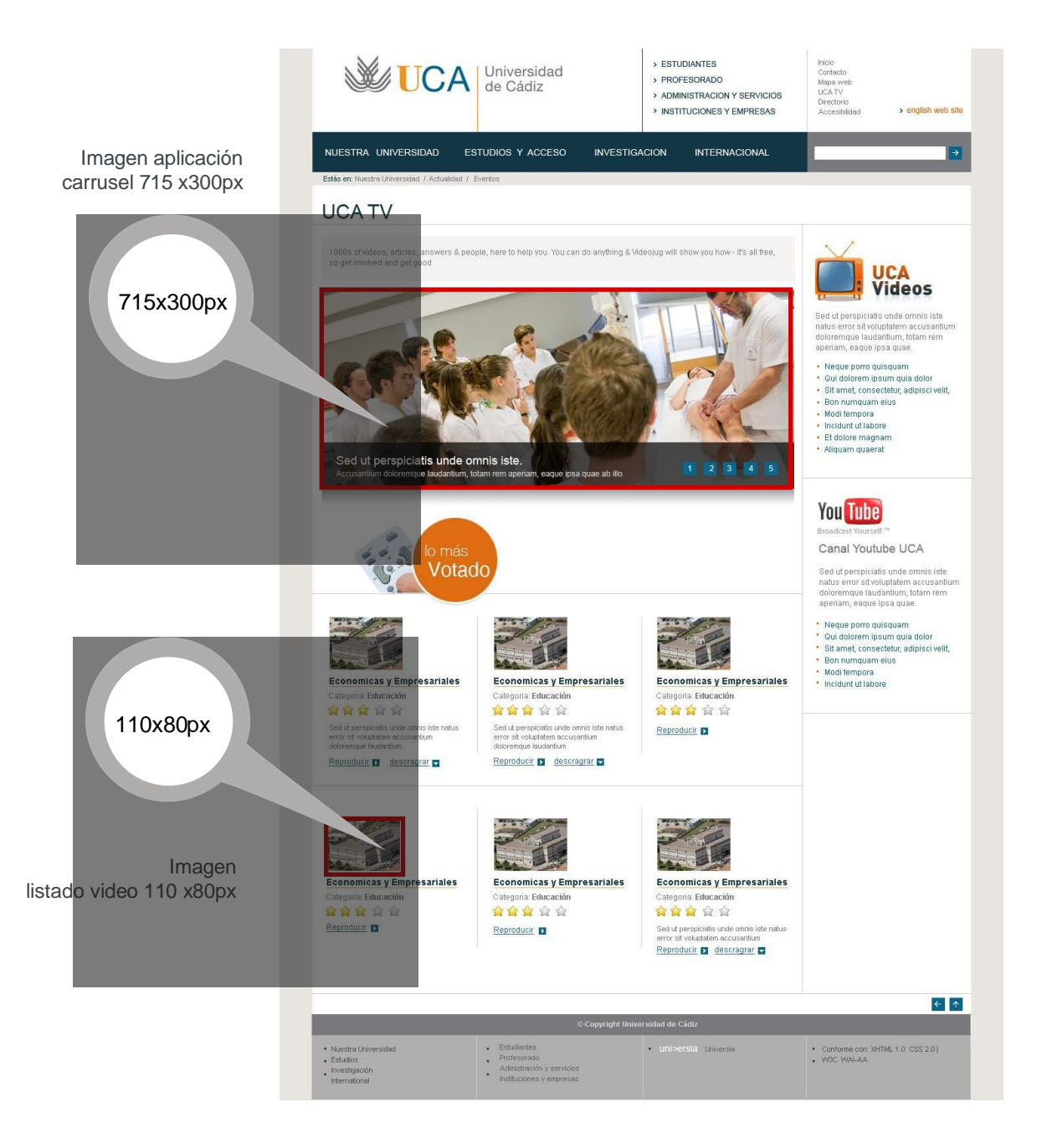

#### Tratamiento de las imágenes - Listado enlaces

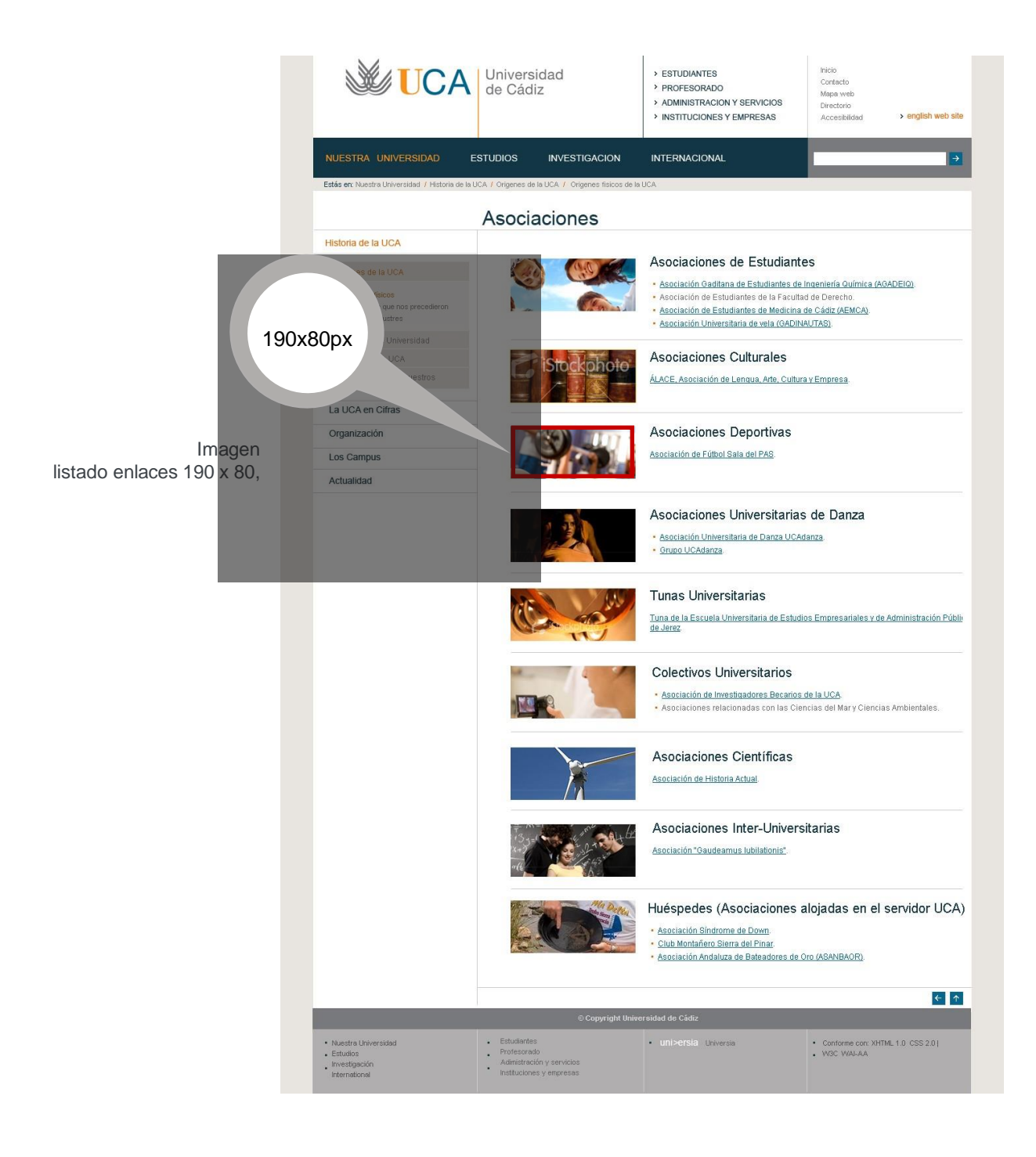

#### Tratamiento de las imágenes - Galería de imágenes

Imagen de acceso aplicacion galería de imágenes 230 x 150 px

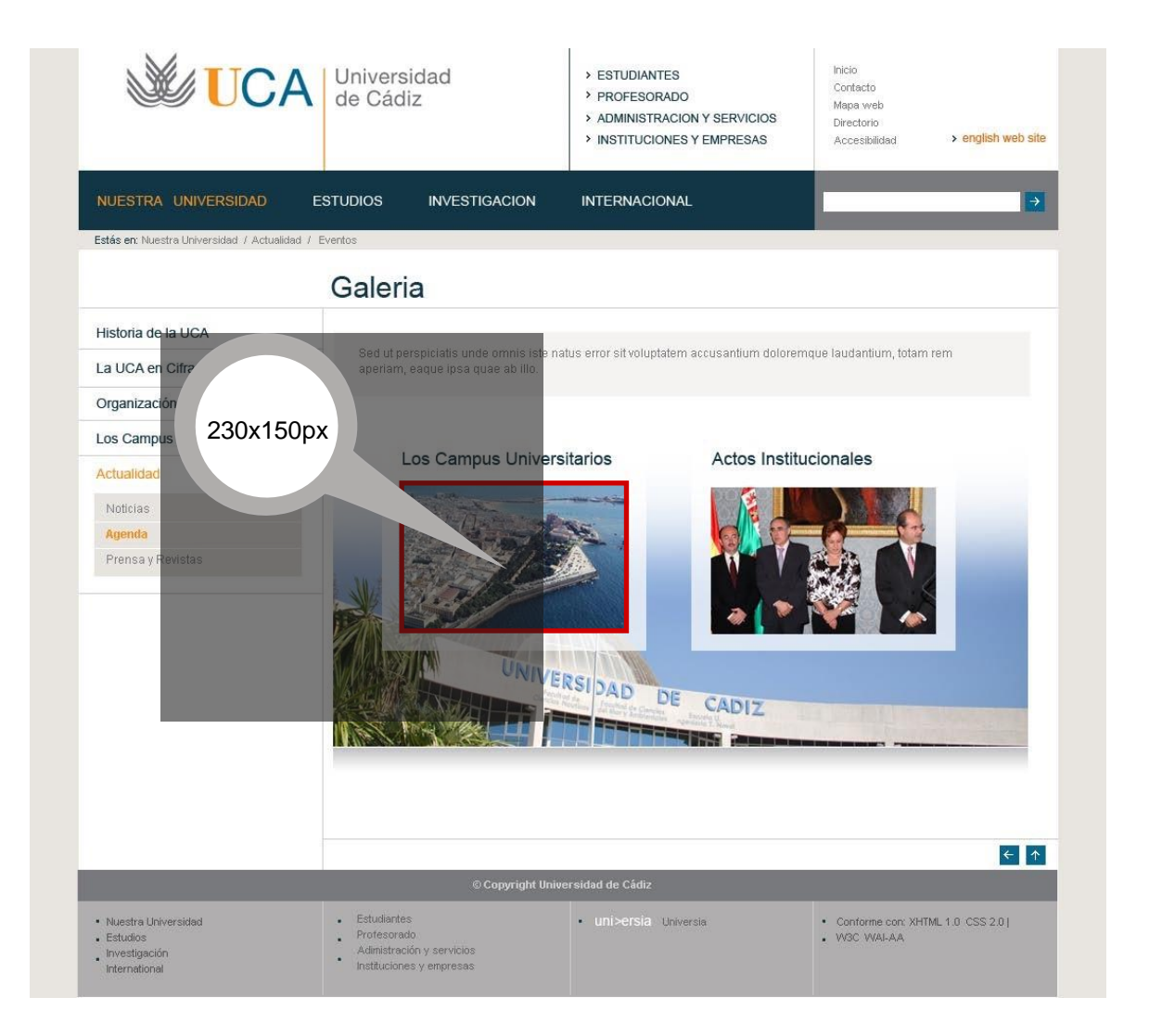

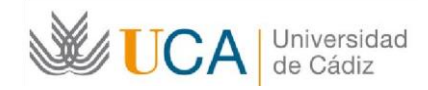

Imágenes

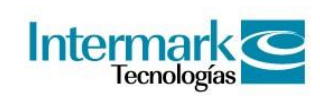

### Tratamiento de las imágenes - Galería de imágenes

Imagen aplicación galería de imágenes 90 x 65px

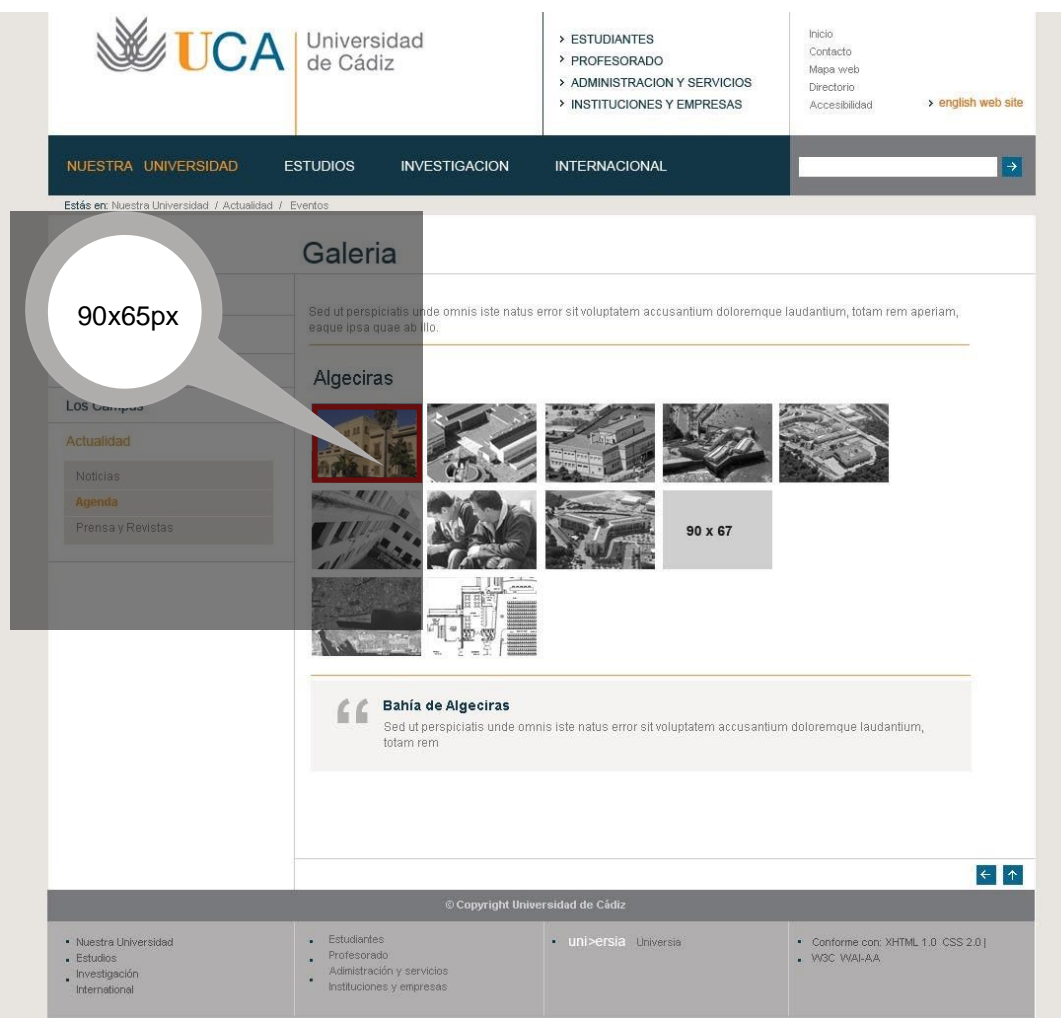

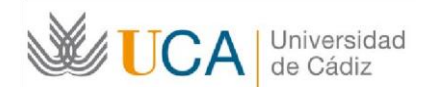

### Tratamiento de las imágenes - Honoris Causa

Imagen contenido Honoris Causa 235 x 105px.

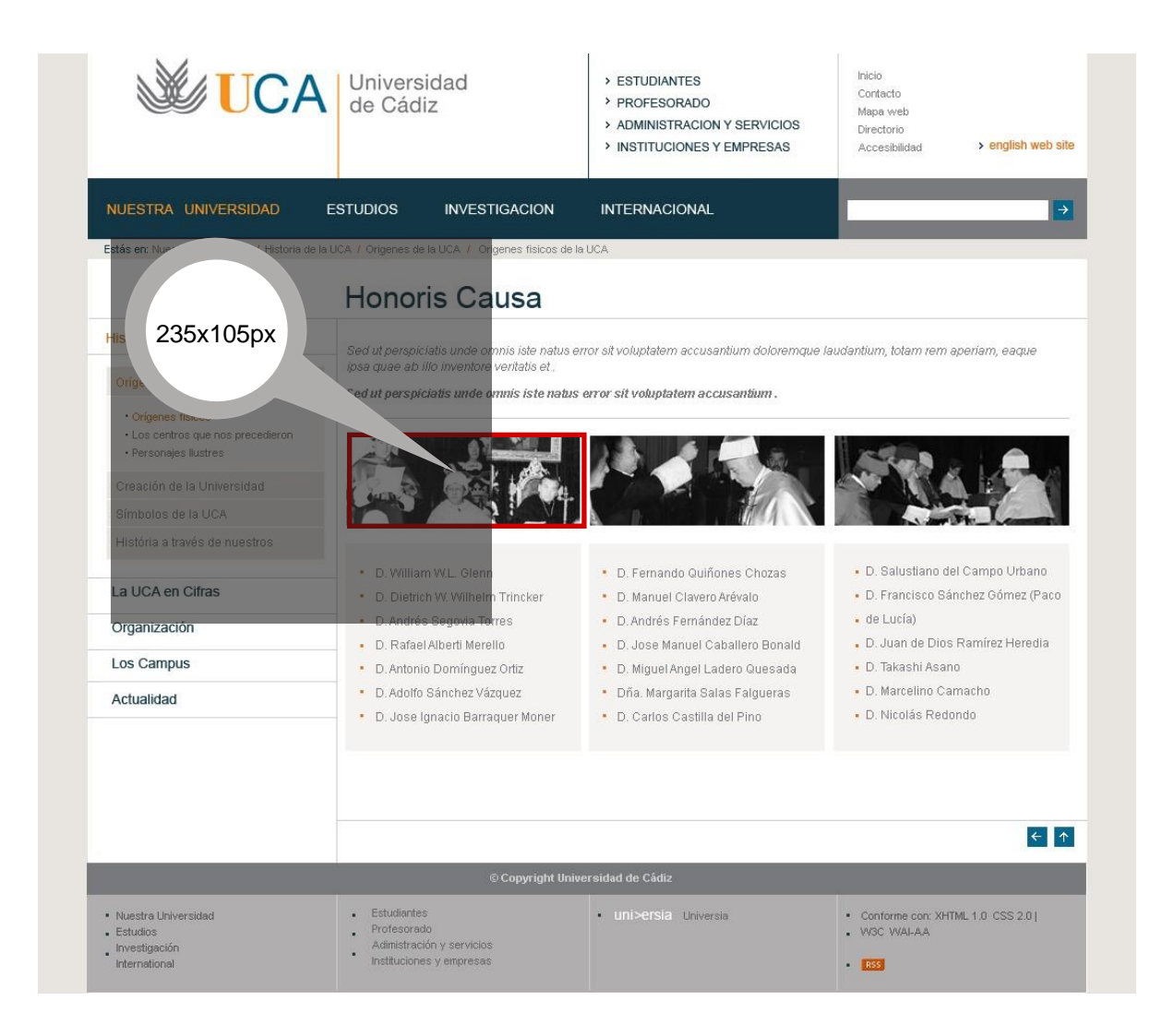

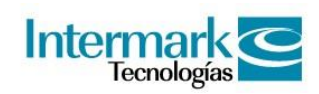

#### Tratamiento de las imágenes - Boletines

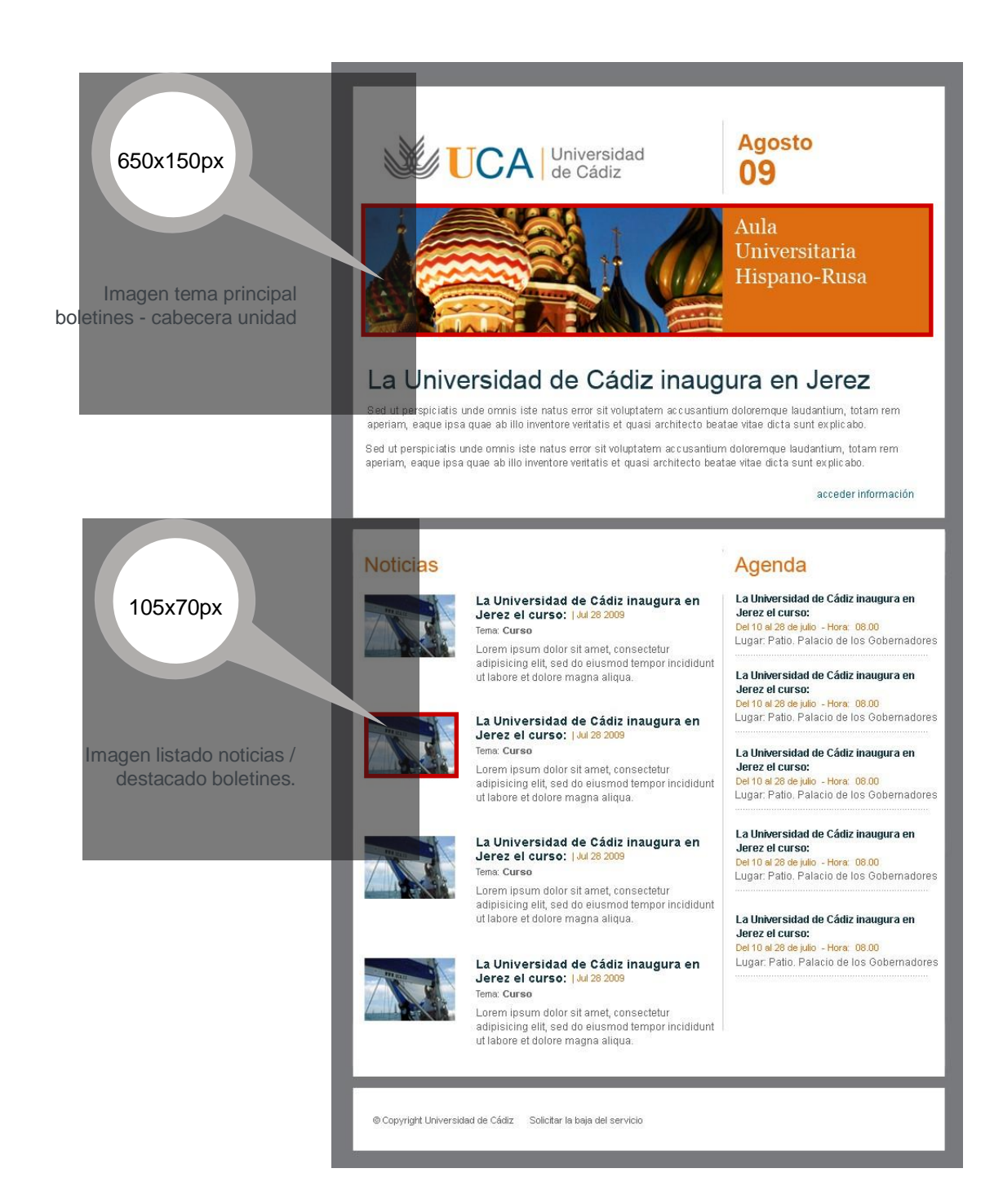

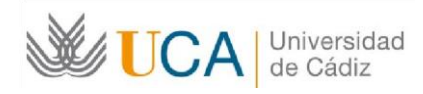

### Tratamiento de las imágenes - Banners

Tamaño de Banners 230 x 90px.

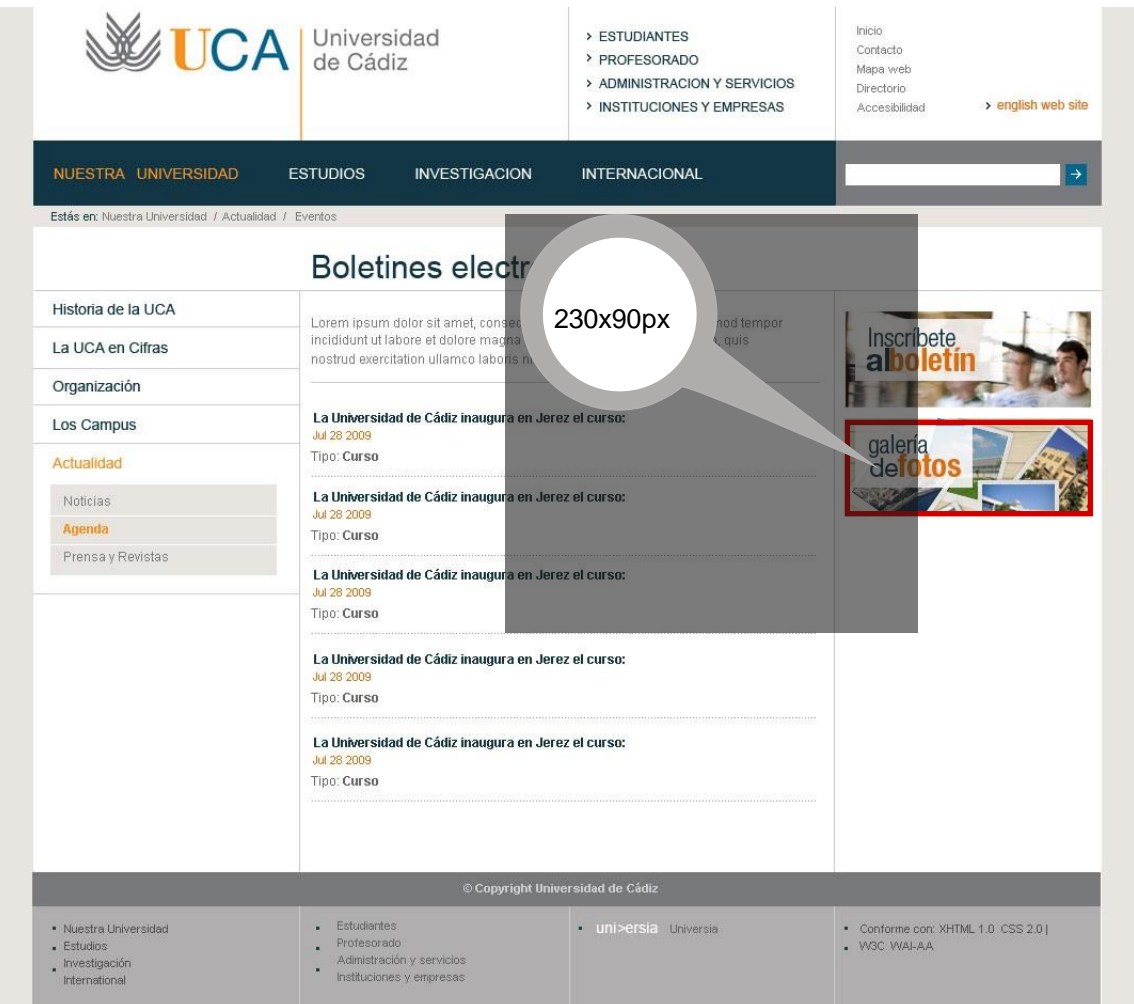

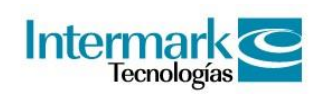

Guía de estilo web |

Imágenes

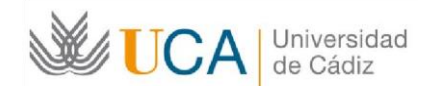

## Plantillas

Una plantilla constituye un esquema fijo de página web aplicable a unos contenidos concretos. En una plantilla puede cambiar la información, pero no la disposición de la misma en la pantalla.

#### Home

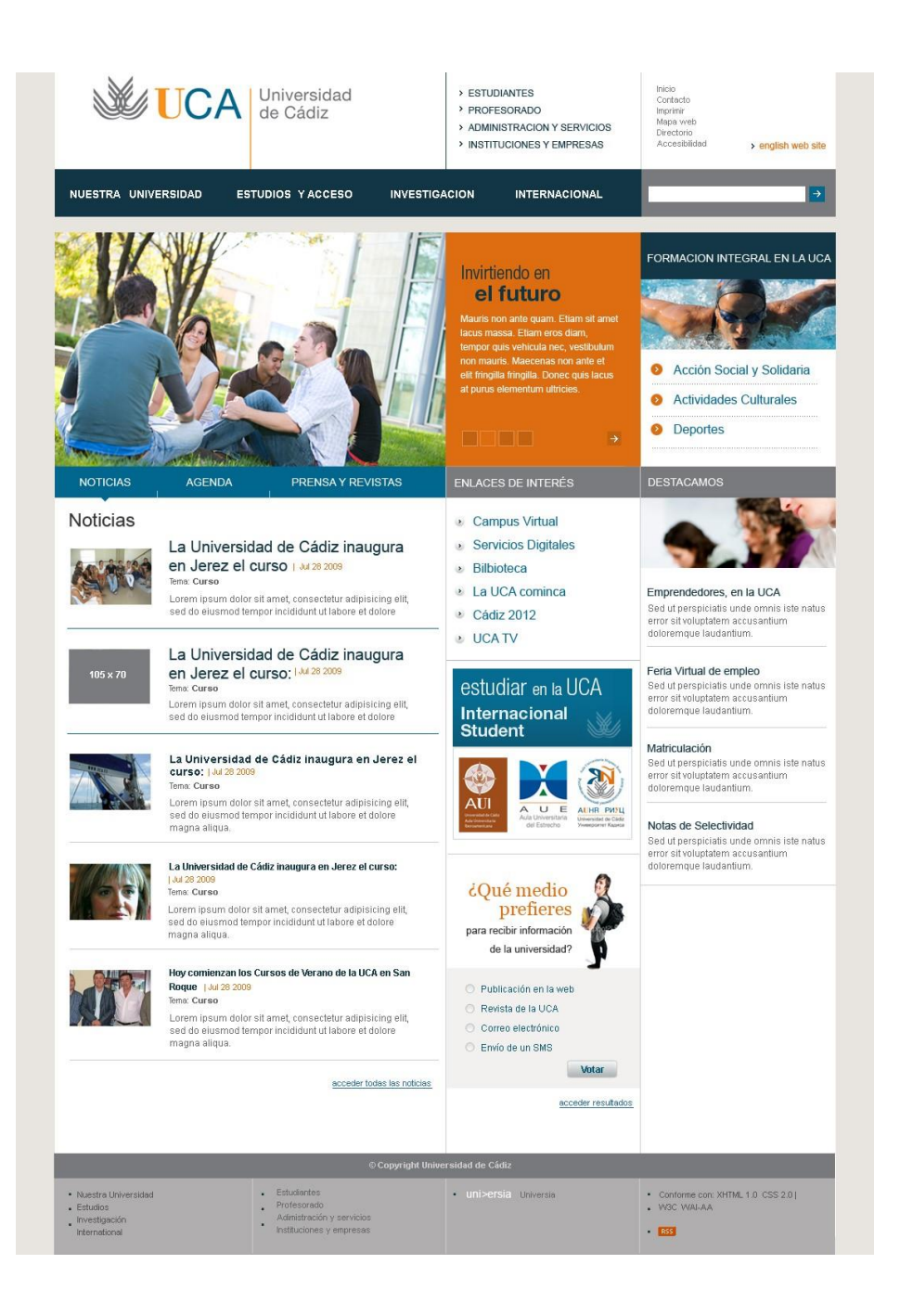

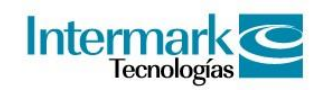

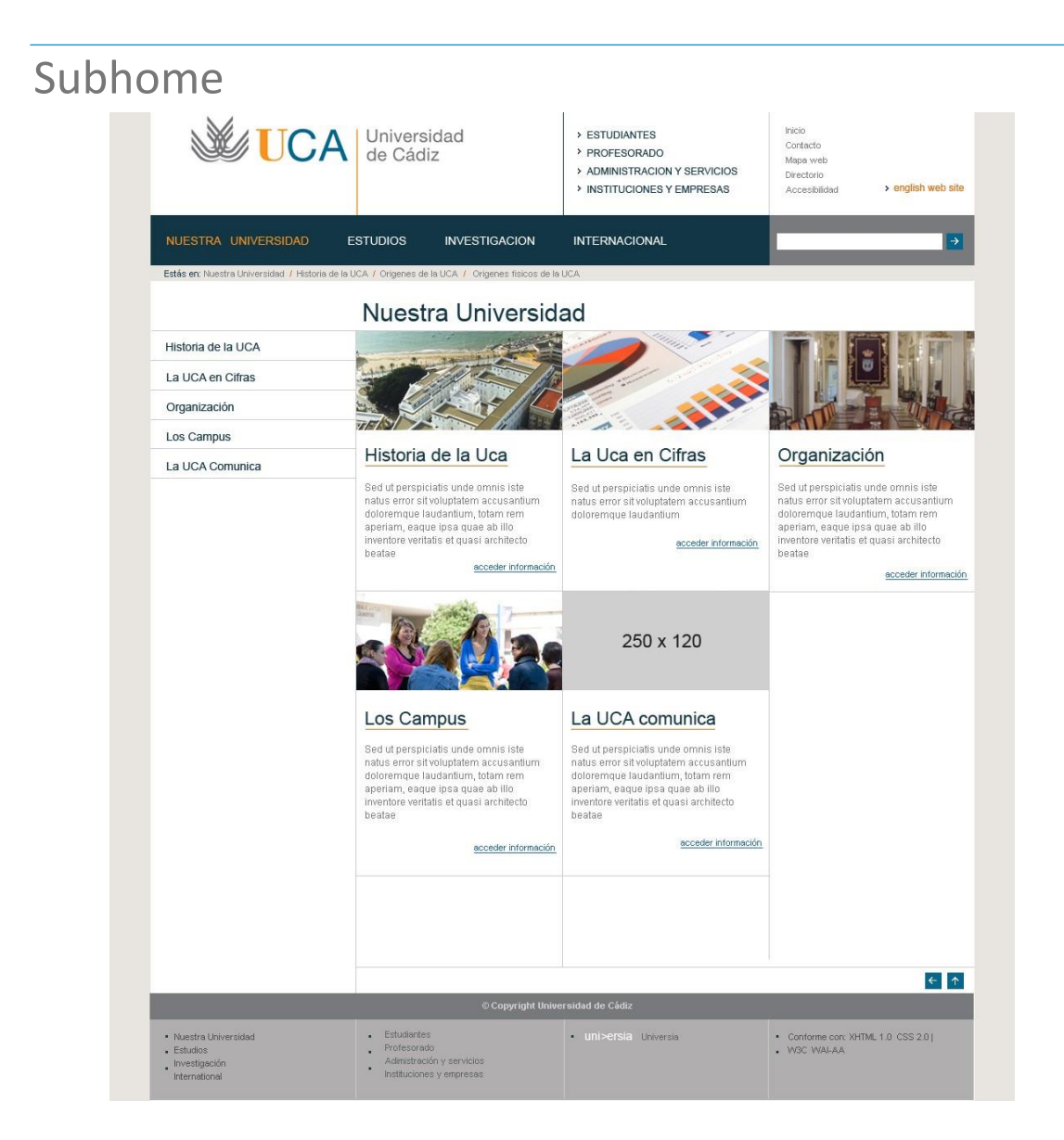

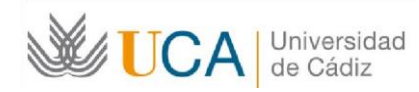

### Interior dos columnas con menú

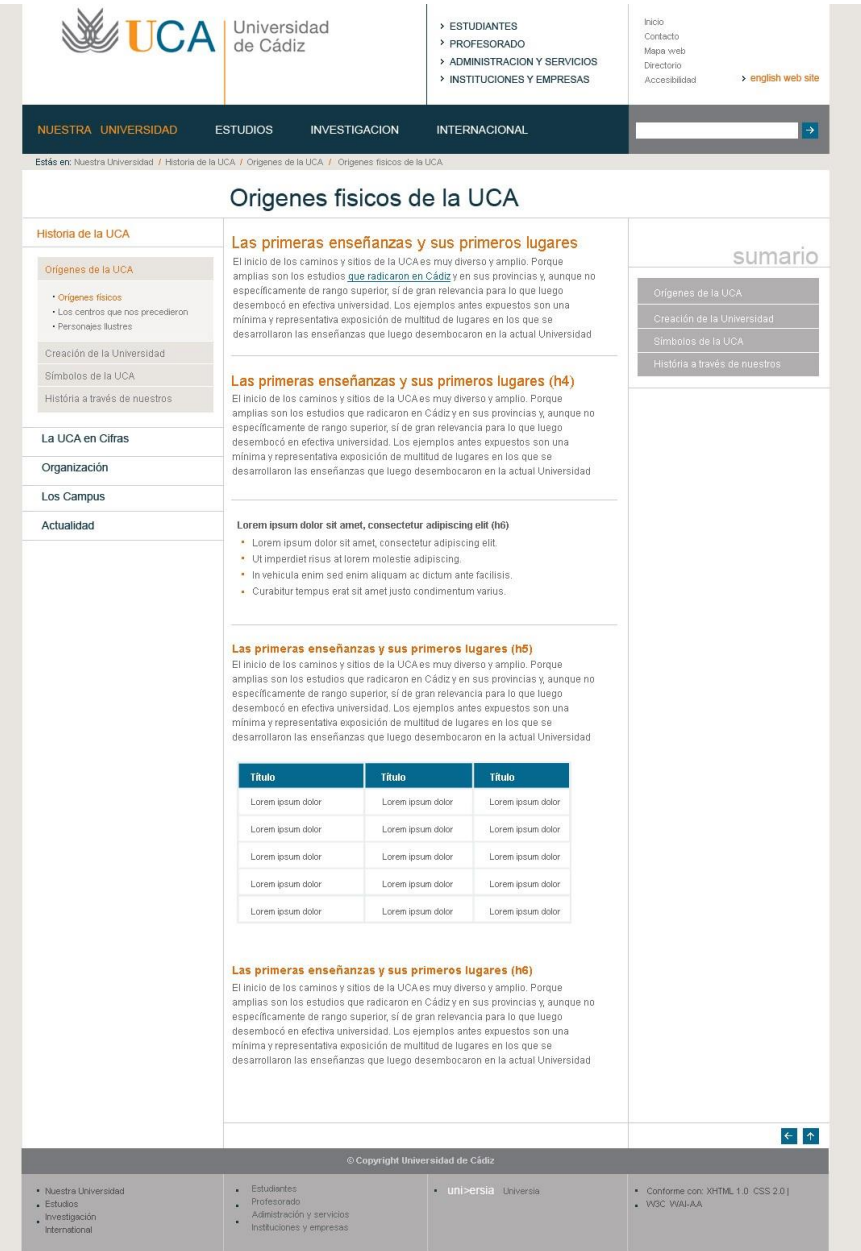

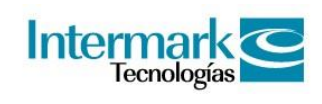

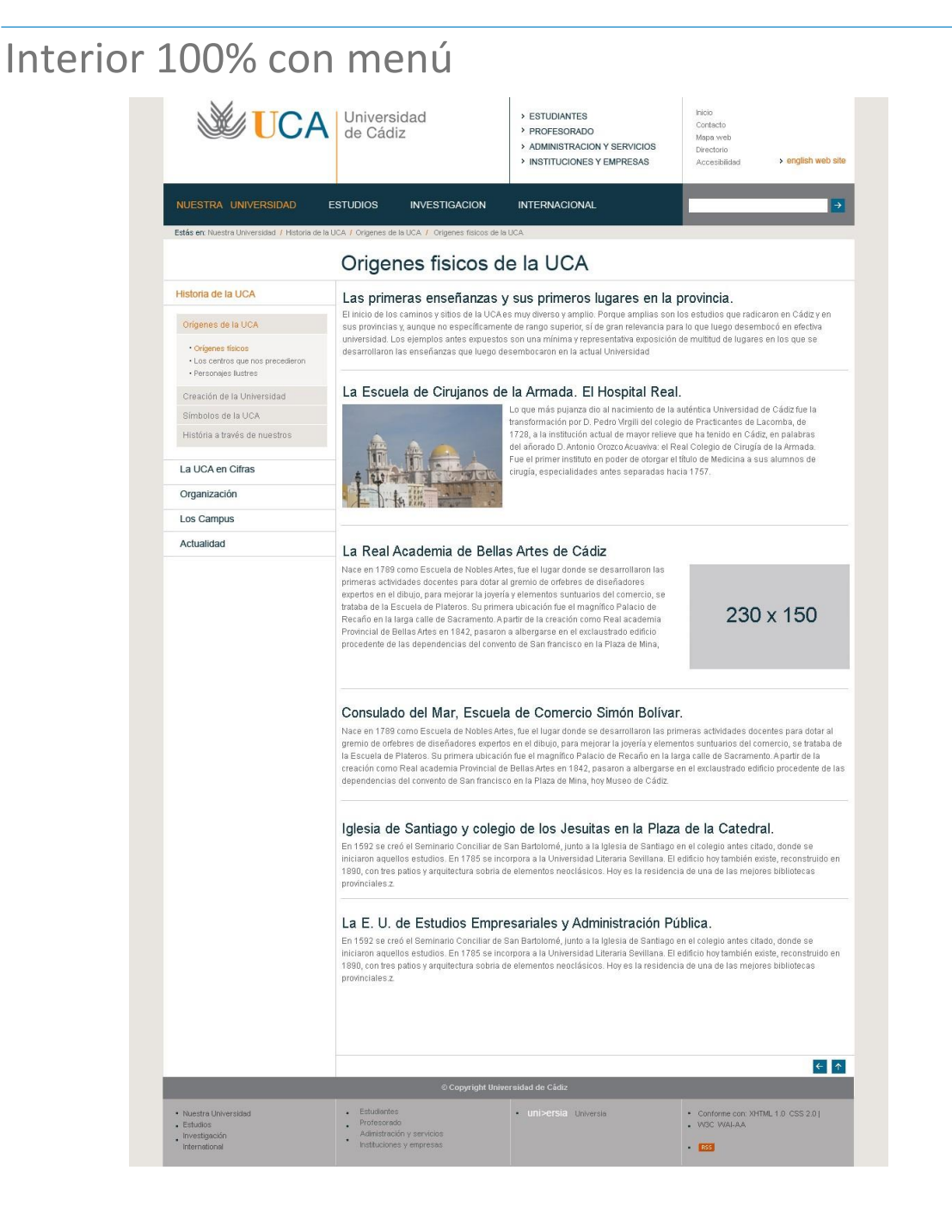

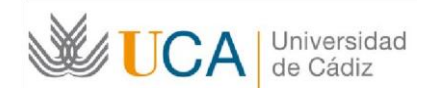

### Listado enlaces con imágenes

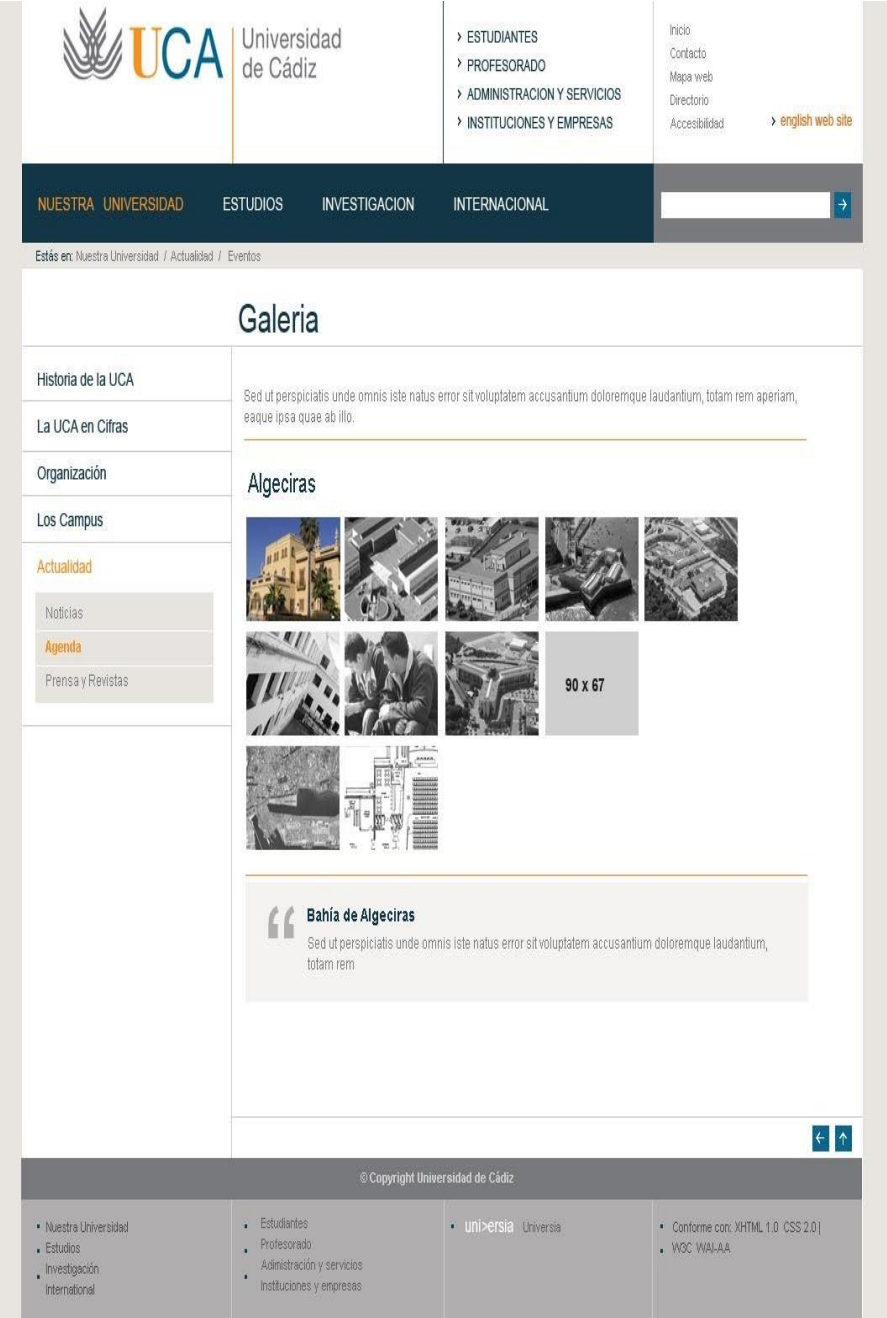

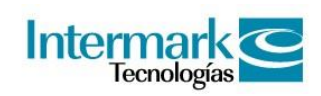

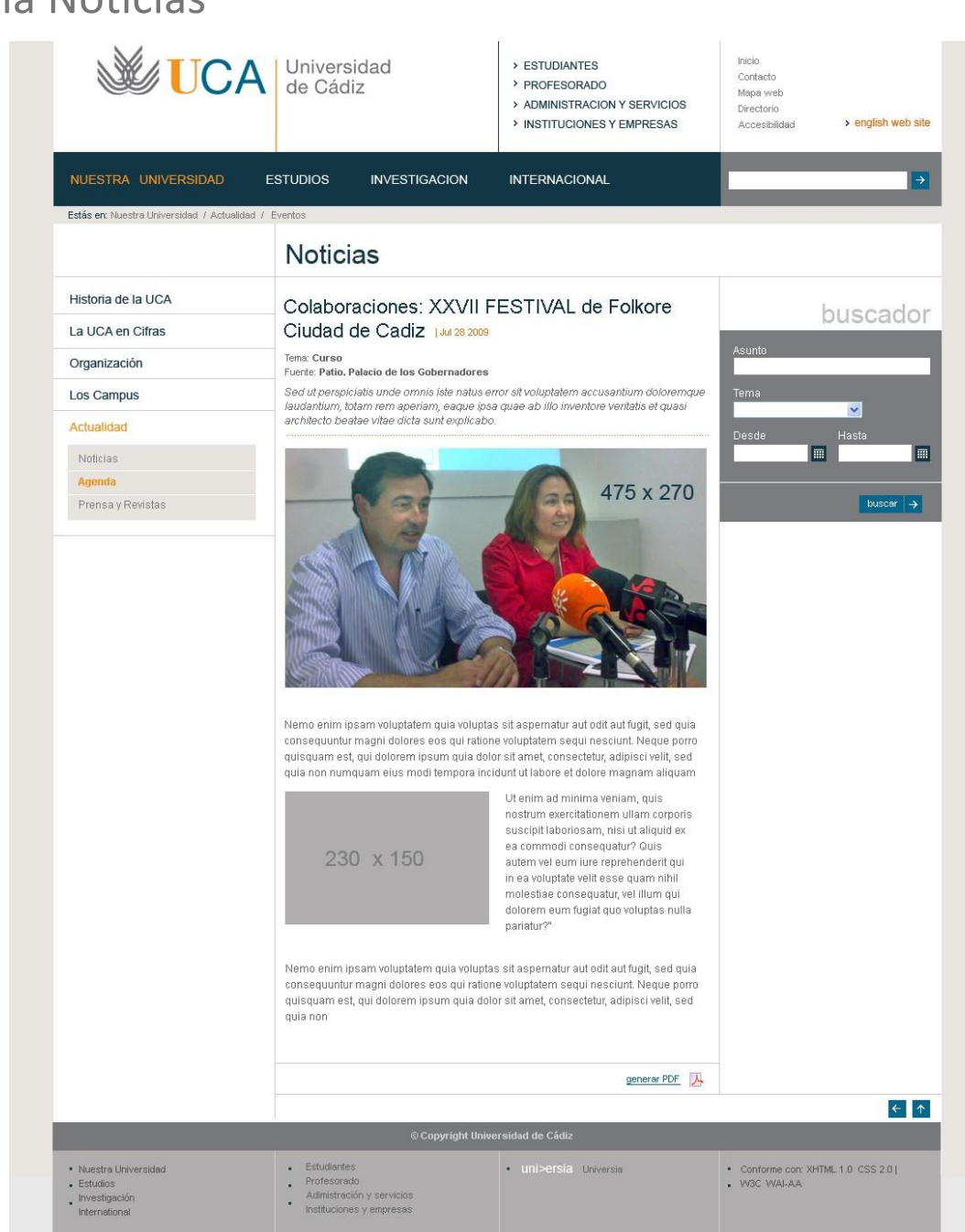

#### Ficha Noticias

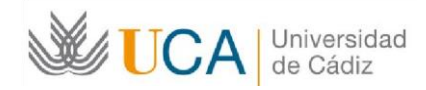

#### Ficha AgendaUCA Universidad Inicio > ESTUDIANTES Contacto > PROFESORADO Mapa web > ADMINISTRACION Y SERVICIOS -<br>Directorio > INSTITUCIONES Y EMPRESAS > english web site Accesibilidad **ESTUDIOS INVESTIGACION INTERNACIONAL** Estás en: Nuestra Universidad / A Agenda hoy Historia de la UCA Colaboraciones: XXVII FESTIVAL de Folkore Ciudad de Cadiz Del 10 al 28 de julio - Hora: 08.00 La LICA en Cifras julio **COLOR** Categoría: **Curso**<br>Lugar: **Patio, Palacio de los Gobernadores** Organización Ë. M  $\mathsf{C}$  $\mathbf{J}$ v S D Sed ut perspiciatis unde omnis iste natus error sit voluptatem accusantium doloremque Los Campus  $\overline{1}$  $\overline{c}$  $\overline{3}$  $\,$  4  $\,$  $\overline{5}$  $_{\rm 6}$  $\overline{7}$ laudantium, totam rem aperiam, eaque ipsa quae ab illo inventore veritatis et quasi<br>architecto beatae vitae dicta sunt explicabo. Actualidad  $\hat{\mathbf{B}}$  $\overline{q}$  $10<sup>1</sup>$  $11$  $12$  $13$ 14  $15 \t16$  $17$  18 19  $20 \t 21$ Noticias 22 23 24 25 26 27 28 Agenda 475 x 270  $29 \quad 30 \qquad 31$ Prensa y Revistas Cursos<br>Conferencias Foros<br>Jornadas buscador  $\overline{\mathbf{v}}$ Nemo enim insam voluntatem quia voluntas sit aspernatur aut odit aut fugit, sed quia E 画 consequuntur magni dolores eos qui ratione voluptatem sequi nesciunt. Neque porro quisquam est, qui dolorem ipsum quia dolor sit amet, consectetur, adipisci velit, sed quia non numquam eius modi tempora incidunt ut labore et dolore magnam aliquam buscar  $\rightarrow$ quaerat voluptatem. Ut enim ad minima veniam, quis nostrum exercitationem ullam corporis suscipit laboriosam, nisi ut aliquid ex ea commodi consequatur? Quis autem vel eum iure<br>reprehenderit qui in ea voluptate velit esse quam nihil molestiae consequatur, vel illum qui dolorem eum fugiat quo voluptas nulla pariatur?"  $\leftarrow$ . Estudiantes · uni>ersia Universia - Conforme con: XHTML 1.0 CSS 2.0 |<br>W3C WAI-AA · Nuestra Universidad Frauestra Ontv<br>Estudios<br>International Profesorado<br>Adimistración y servicios<br>Instituciones y empresas

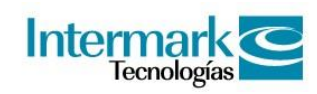

#### UCA TV

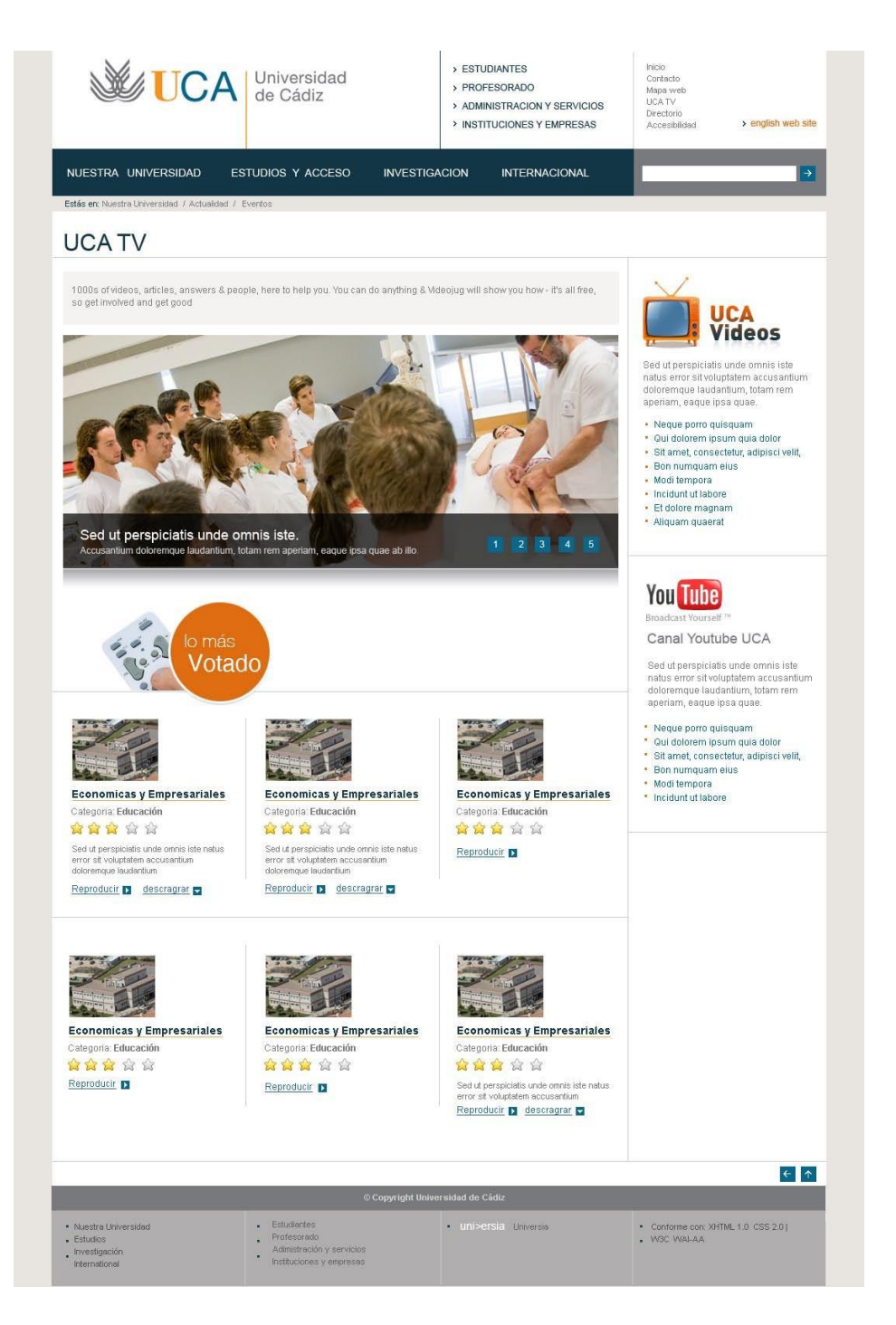

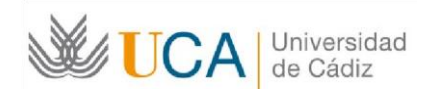

### Video UCA

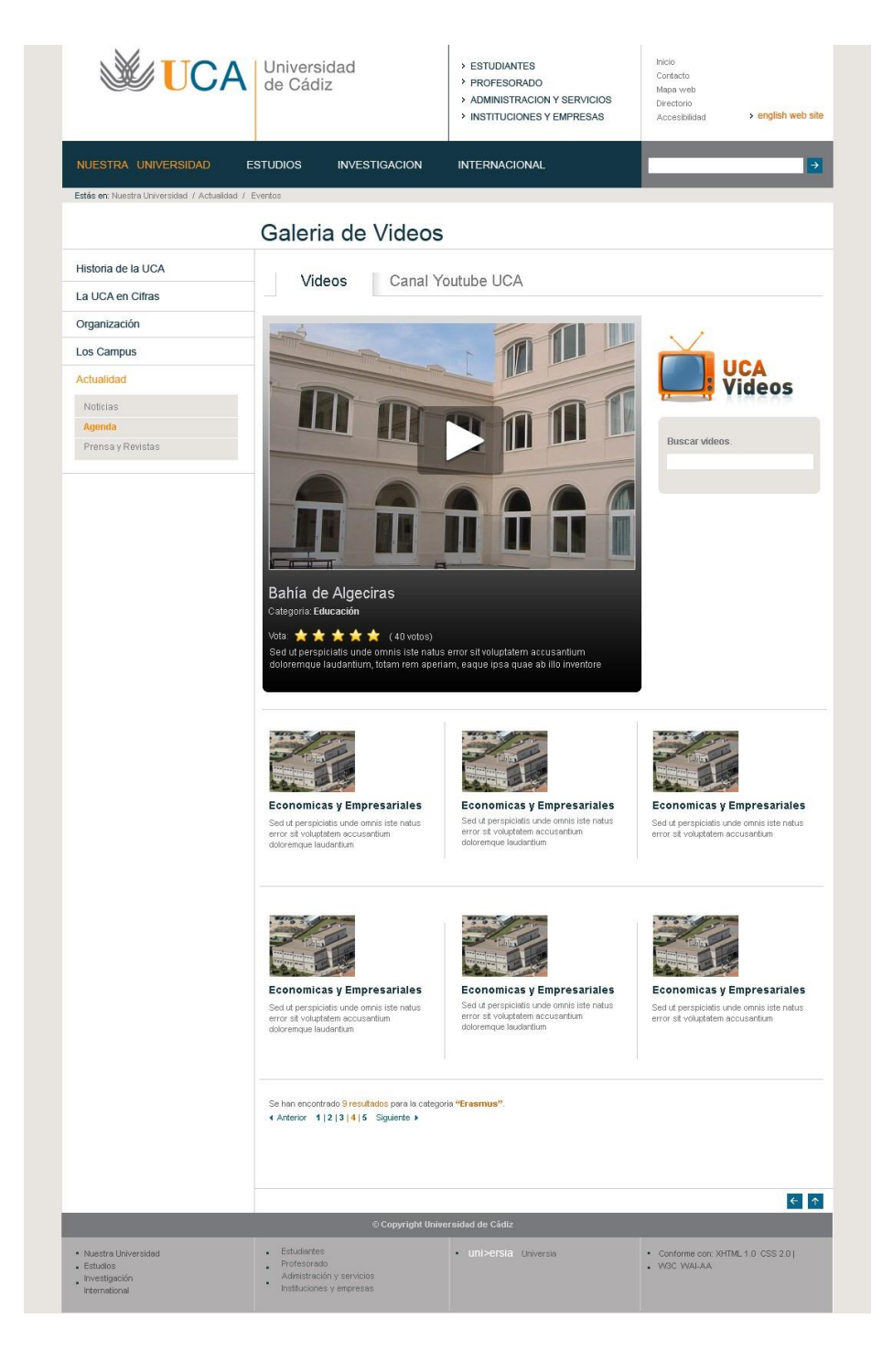

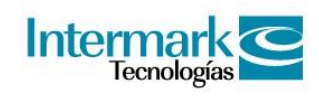

#### **Plantillas**

#### Canal YouTube

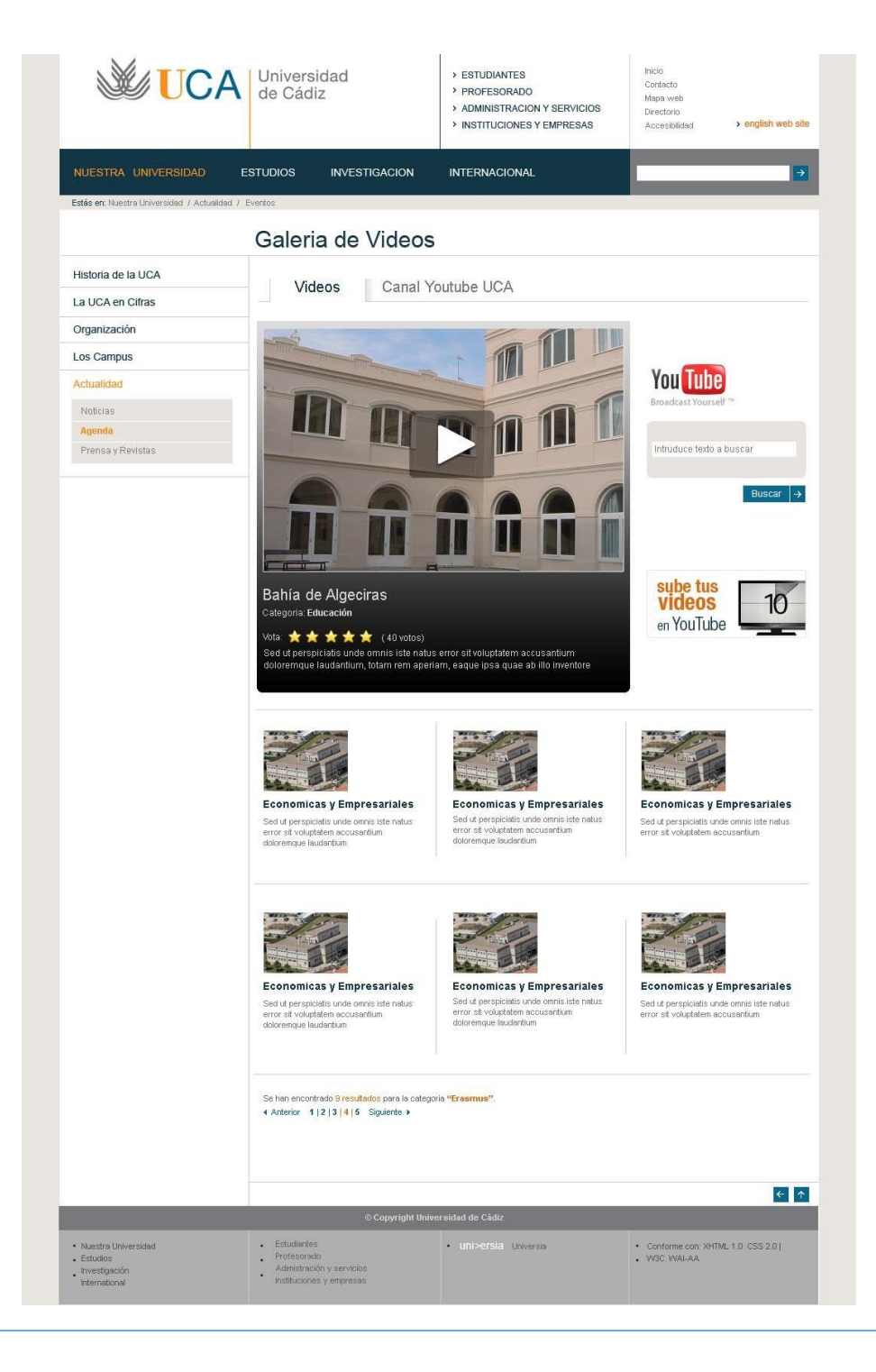

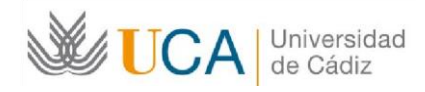

### Galería de imágenes - Home

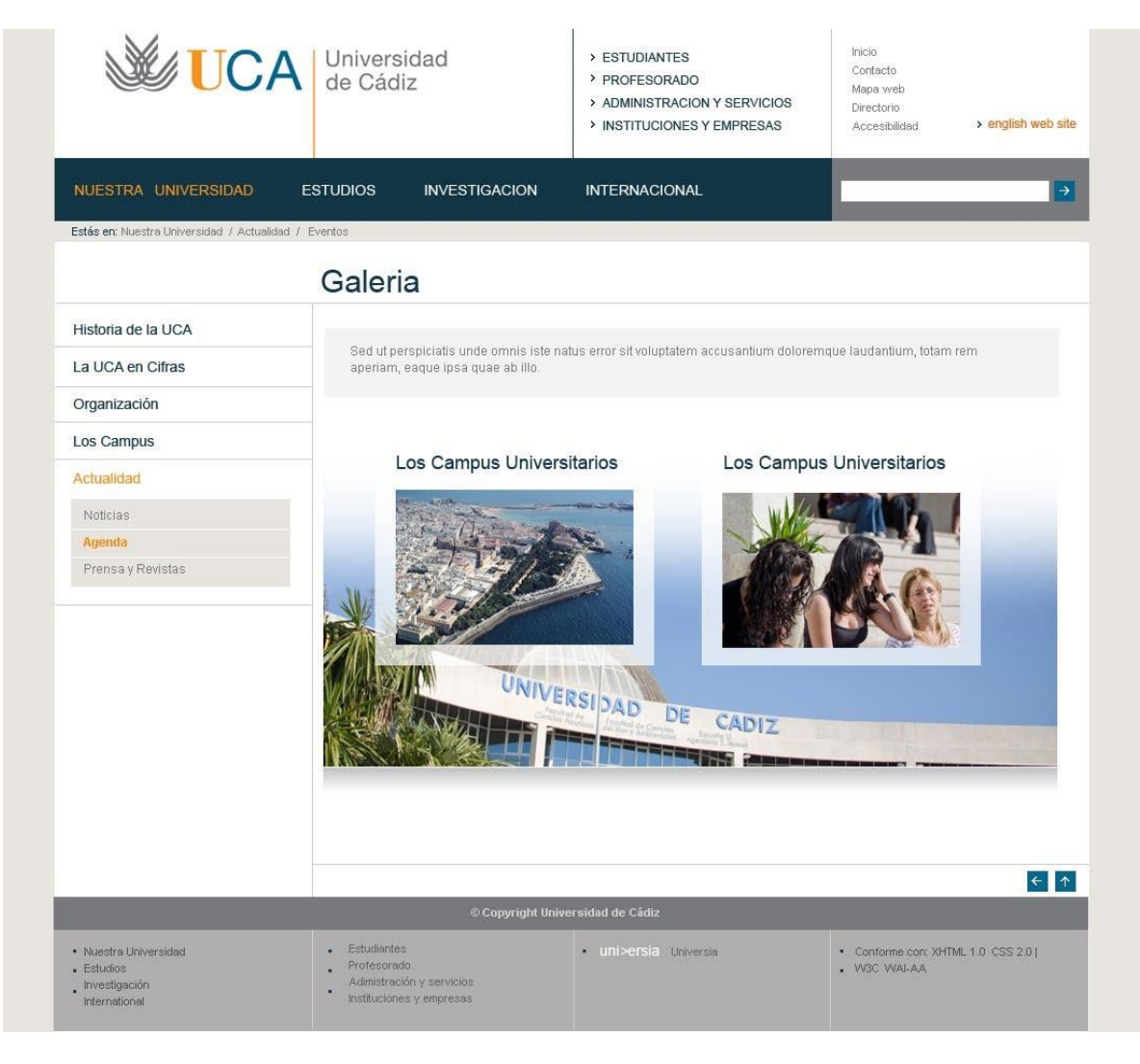

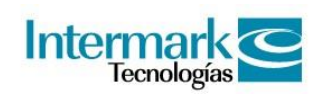

#### Galería de imágenes

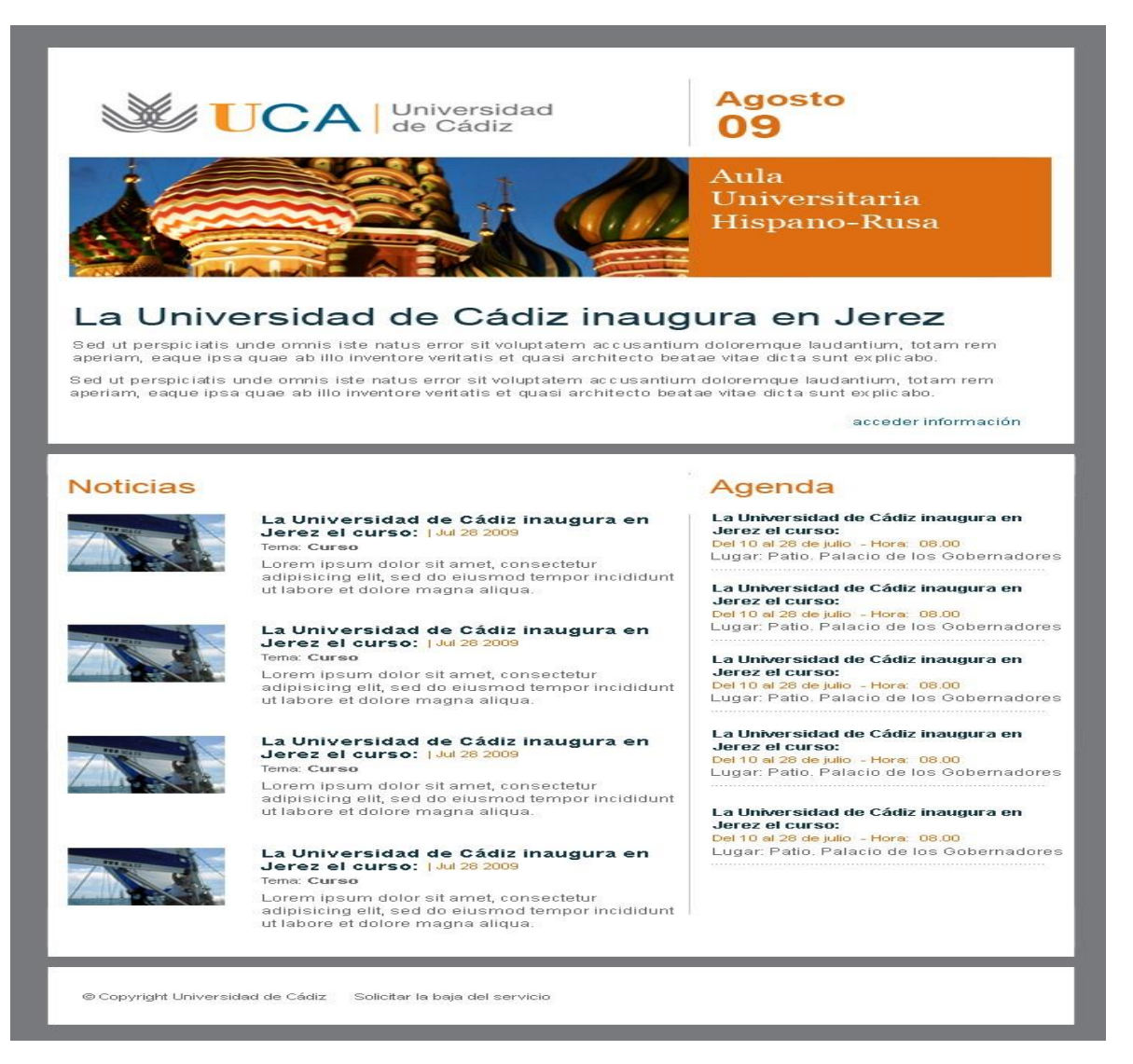

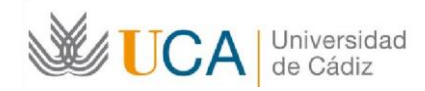

### Honoris Causa

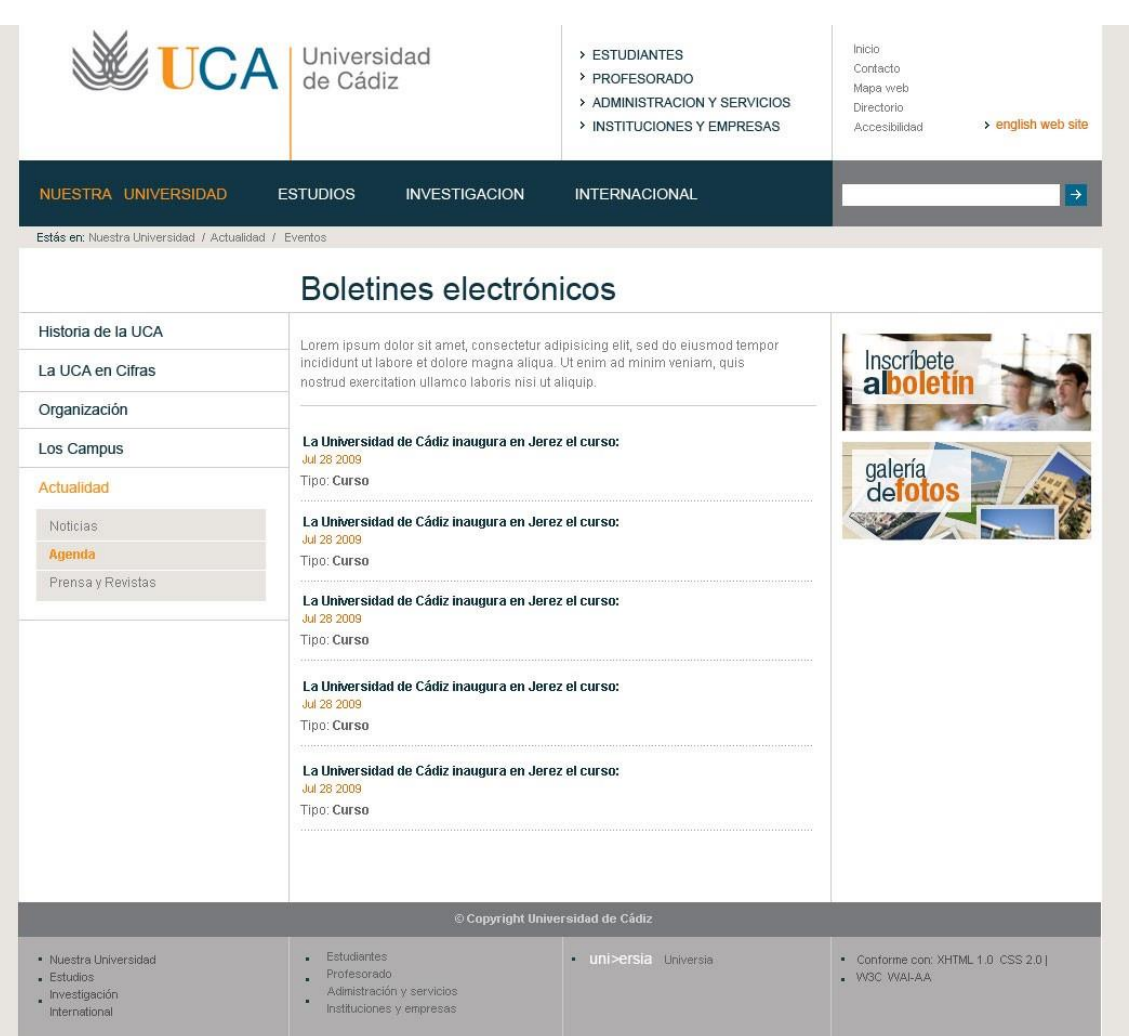

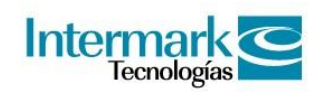

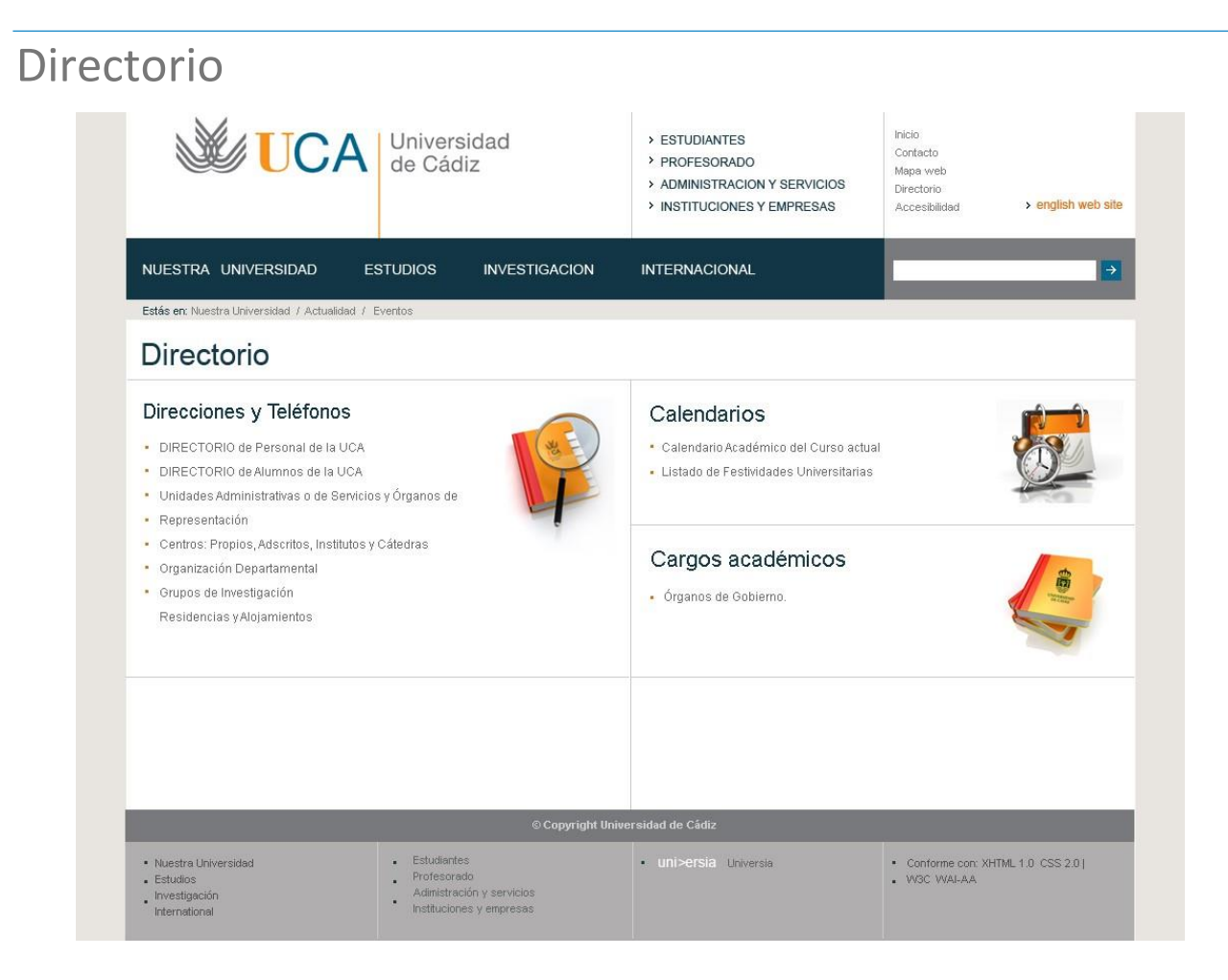

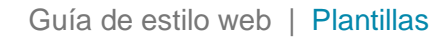

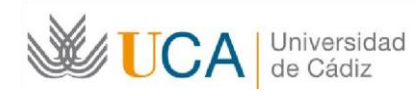

#### Boletín

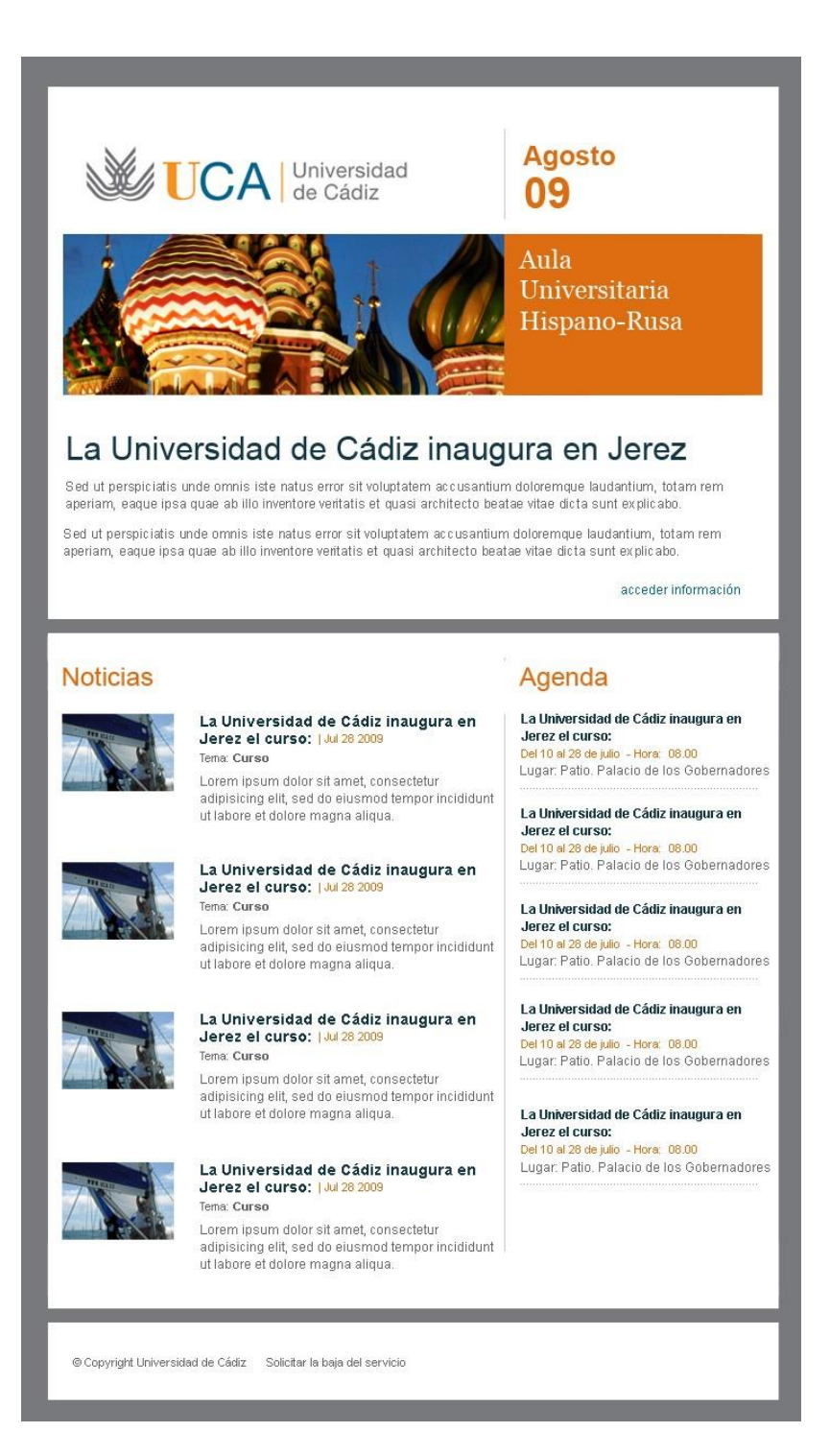

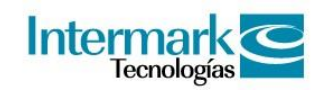

## Unidades UCA

Las subhomes de Unidades se tratarán como casos especiales aunque comparten muchas de las características de las que ya hemos tratado en el portal. A continuación hablaremos de sus características específicas de las unidades UCA.

#### Estructura

Basada en la propia estructura del portal conserva las 3 filas y 3 columnas, pero con variaciones en la disposición de los elementos.

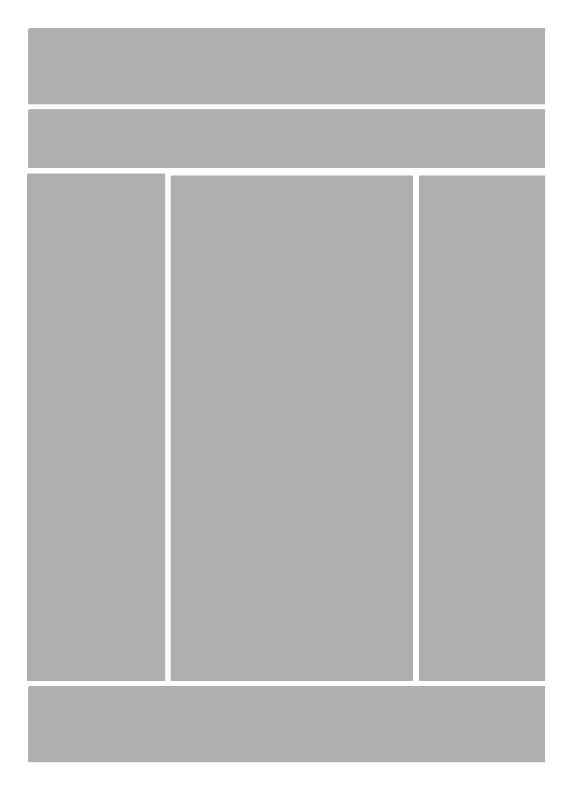

Retícula base Unidades UCA

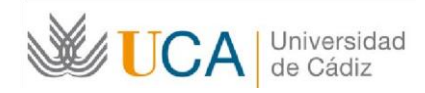

## Áreas de retícula

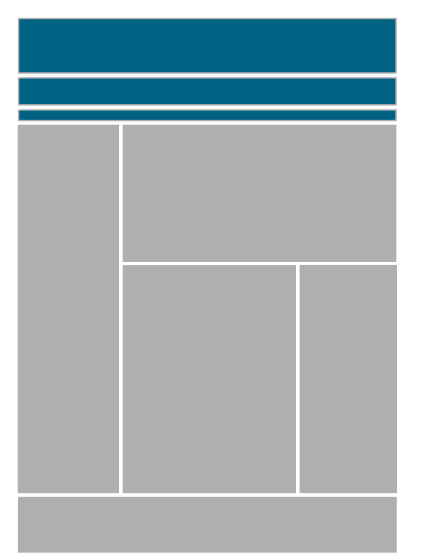

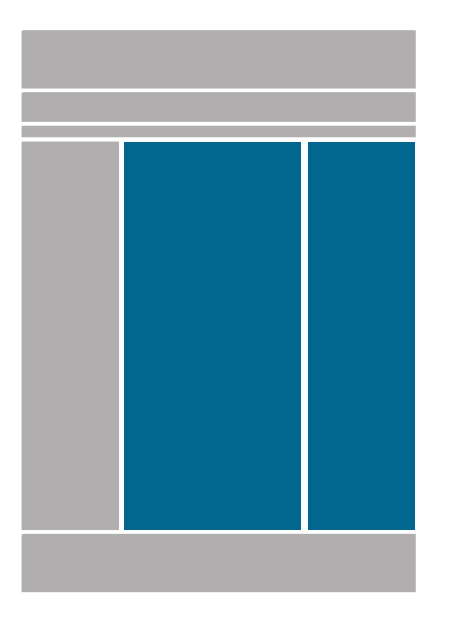

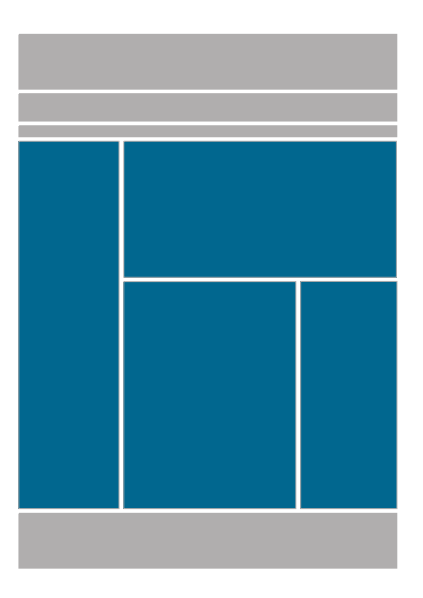

Área superior, Área central, página de Inicio

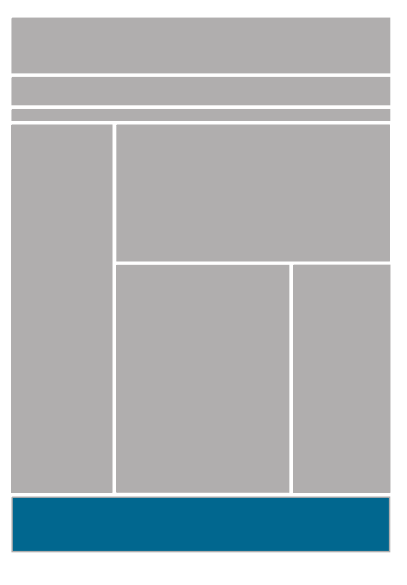

Pie de página

Área Central, Interior Zonas de navegación

Comprendería el área superior (utilidades) y la columna izquierda (menú principal) del área central.

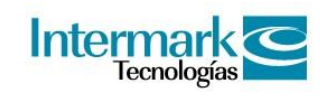

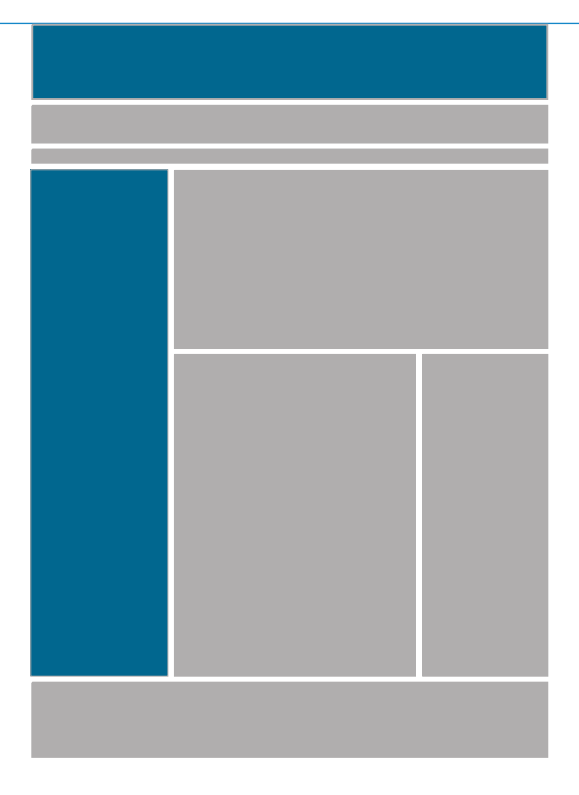

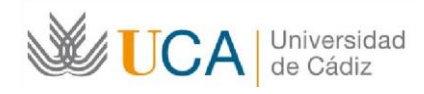

Guía de estilo web | Unidades UCA

## Elementos básicos

#### Usos del color

• Colores primarios corporativos

Como colores de contraste destacamos el naranja, y el azul dado por la imagen corporativa.

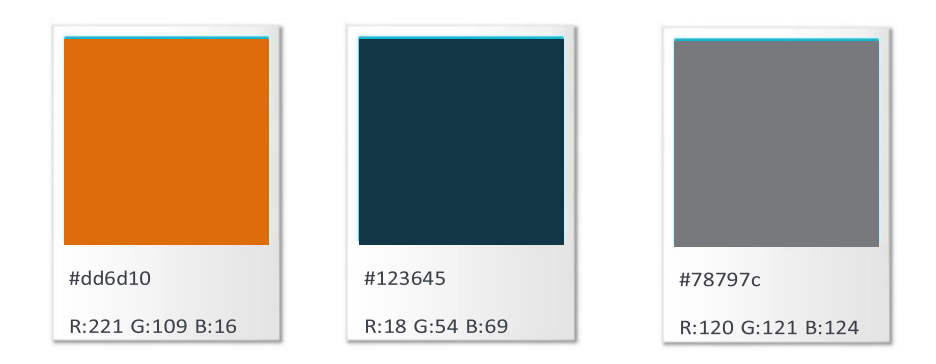

• Colores secundarios corporativos

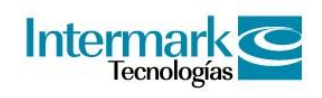

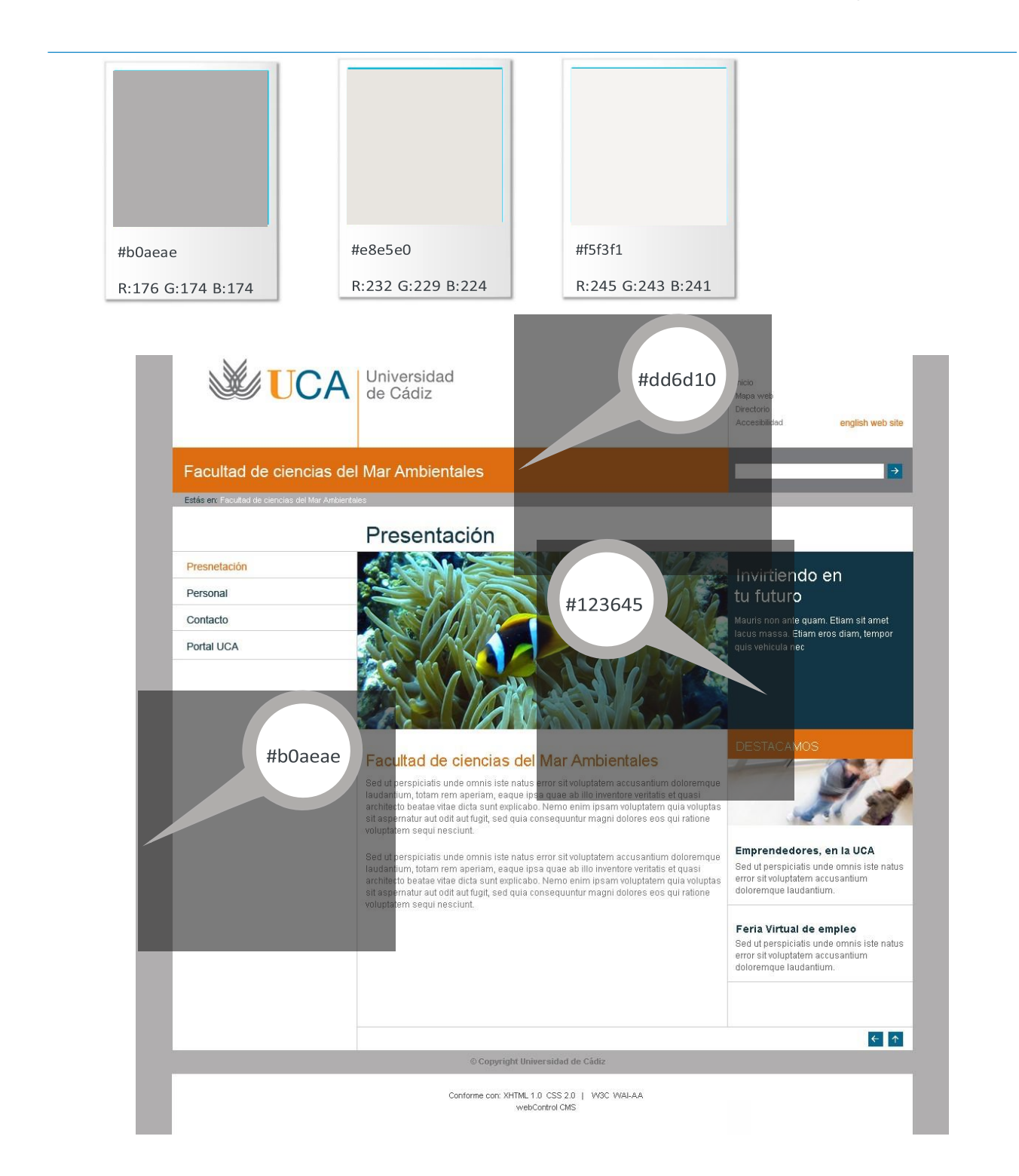

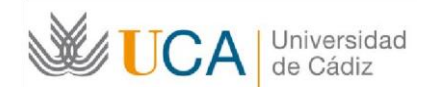

## Imágenes

#### Tratamiento de las imágenes

Las imágenes de carácter e iconografía dentro del site de 'Universidad de Cádiz', no deben considerarse como elementos aislados de ornamentación, sino como apoyo a su imagen de marca y como extensión de los valores creados hasta el momento a través de toda su comunicación.

### Página de Inicio

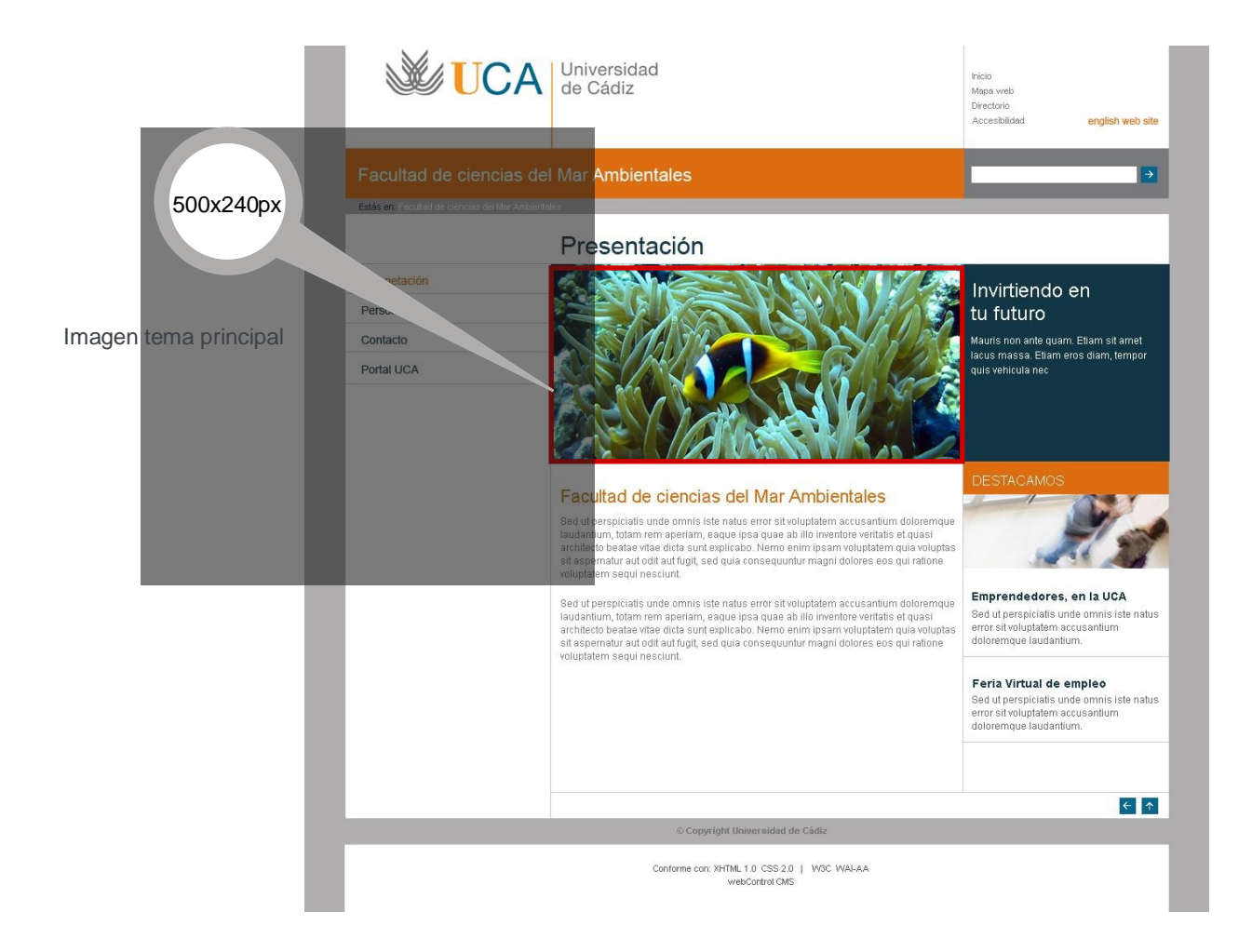

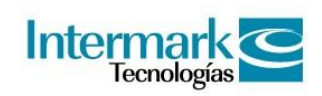

#### Página de Inicio

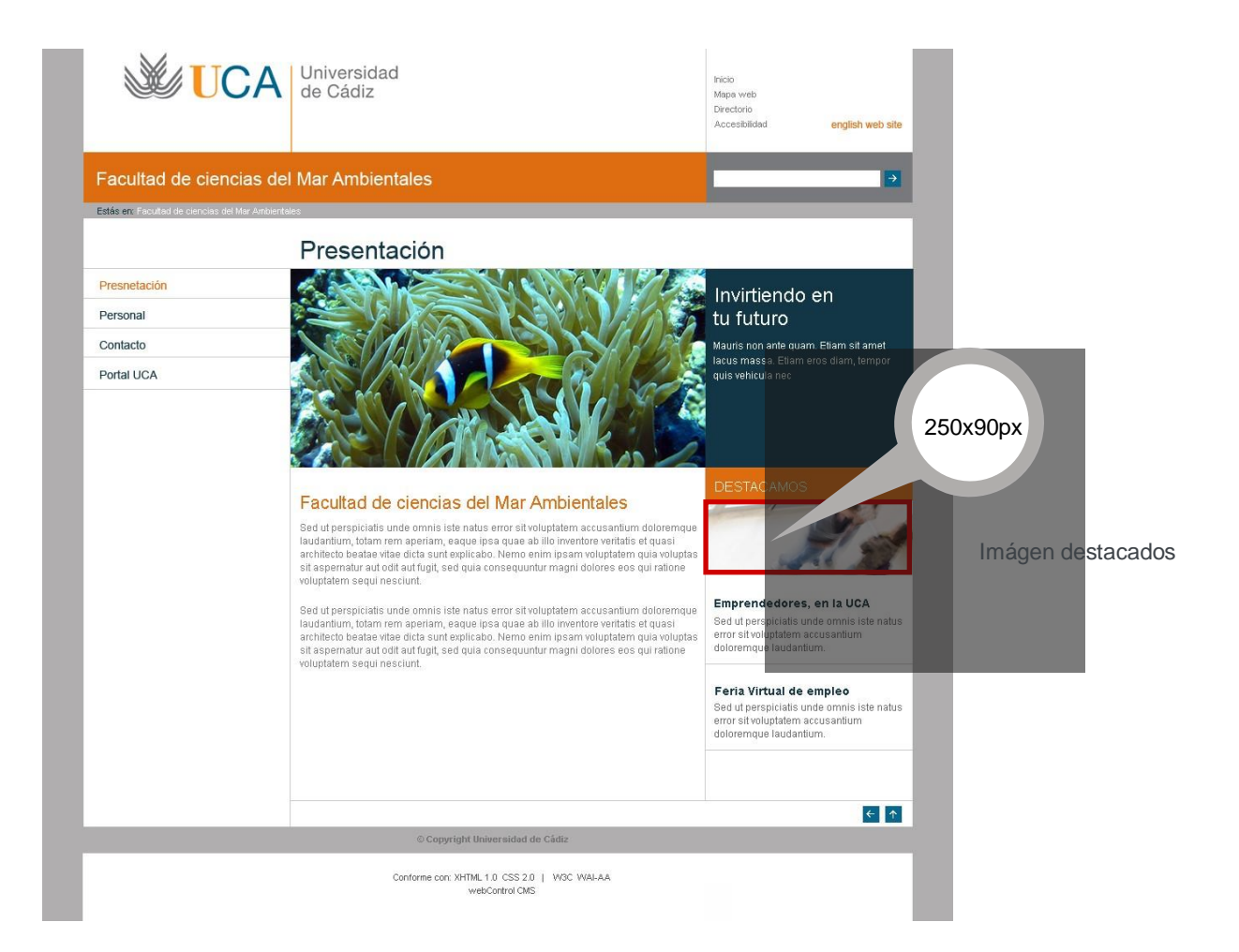

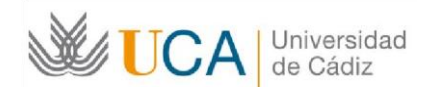

## Plantillas

#### Home

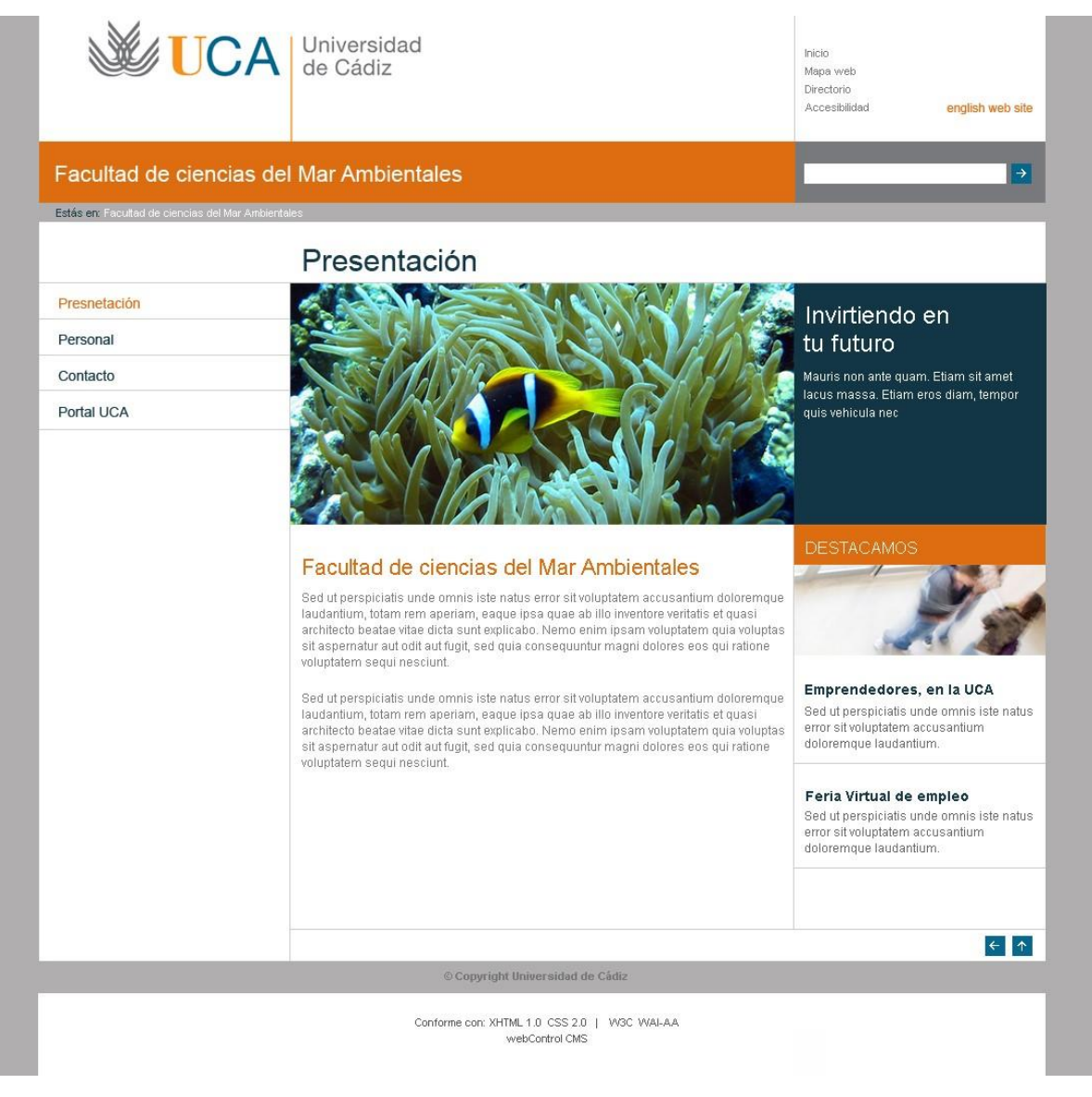

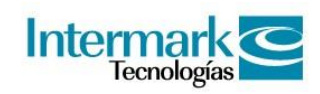

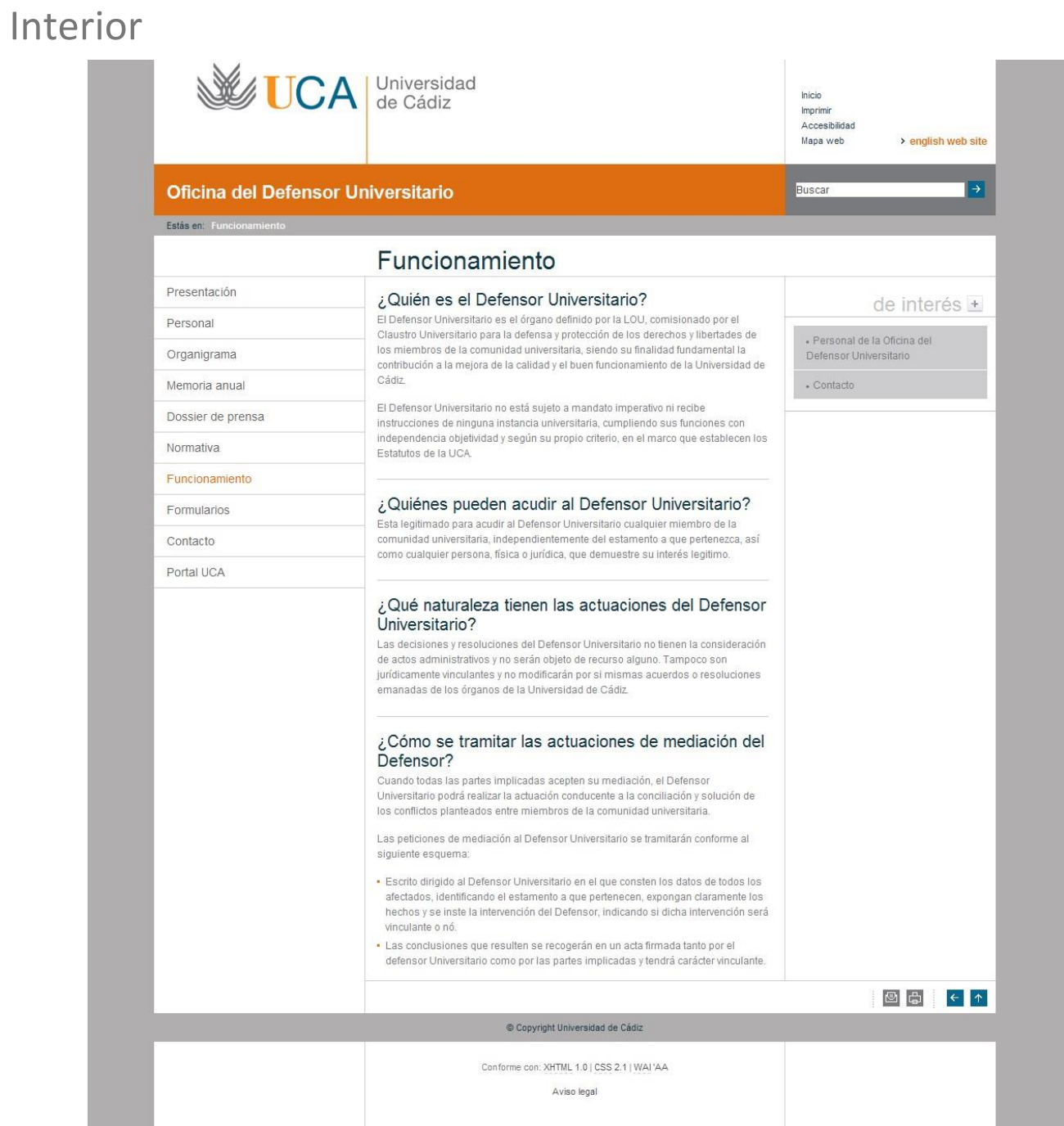

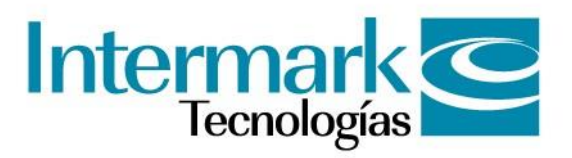